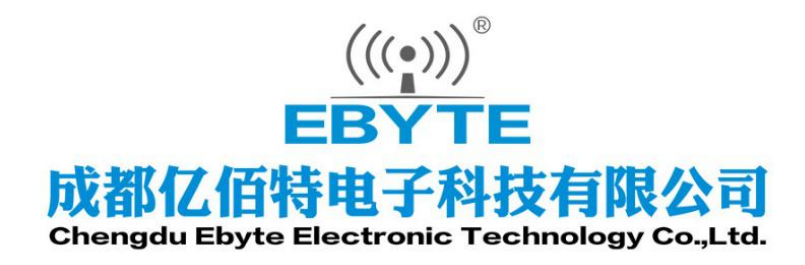

# Wireless Modem

# 用户使用手册

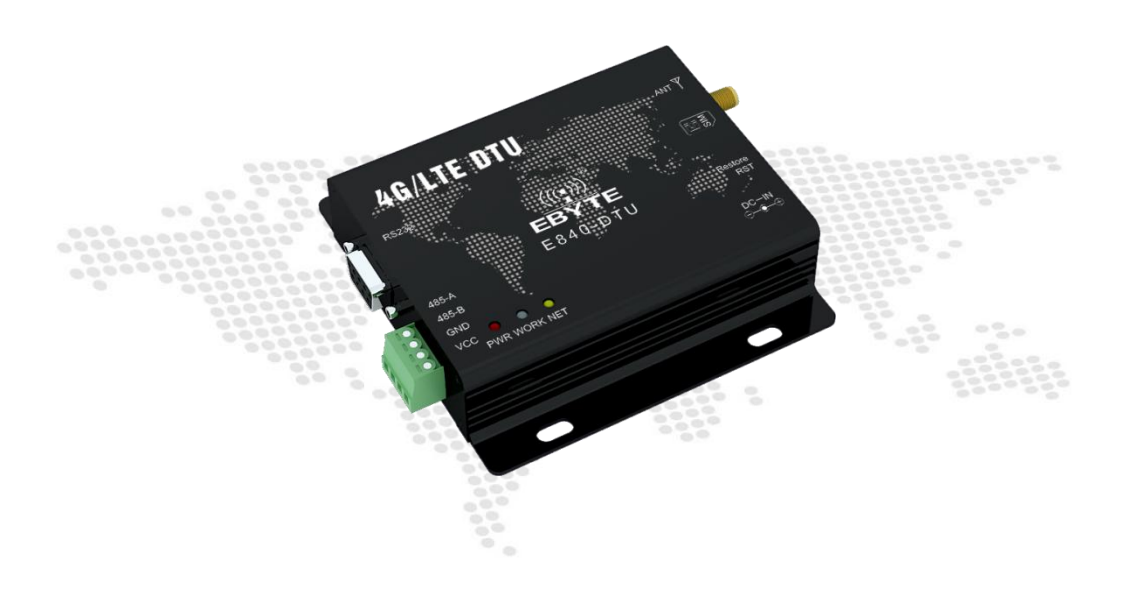

本说明书可能会随着产品的改进而更新,请以最新版的说明书为准 成都亿佰特电子科技有限公司保留对本说明中所有内容的最终解释权及修改权

### 目录

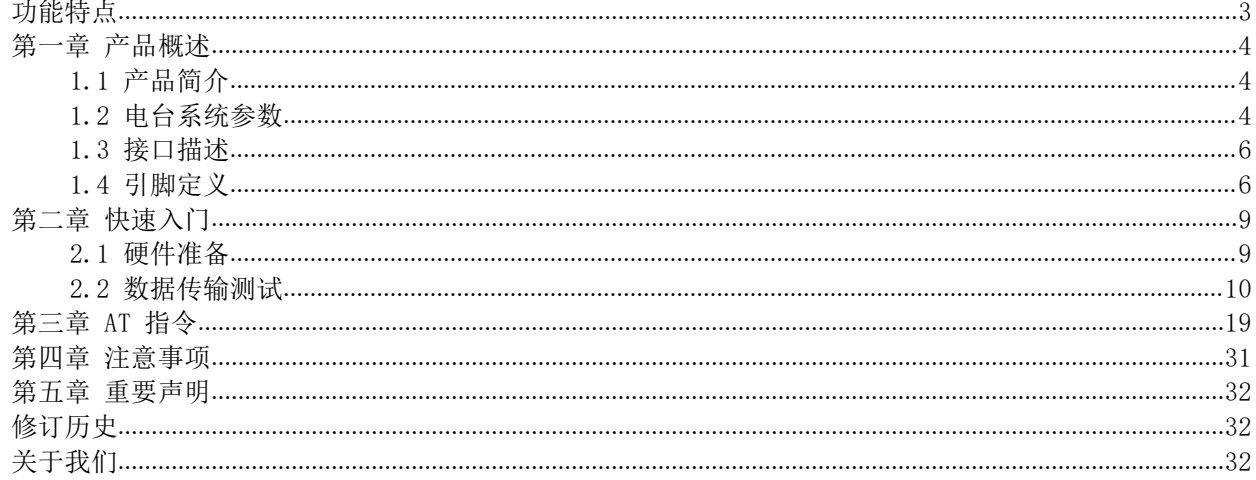

E840-DTU(4G-02E)是为实现串口设备与网络服务器,通过网络相互传输数据而开发的产品,该 产品是一款带分集接收功能的LTE-FDD/WCDMA/GSM 无线通信数传电台,支持 LTE-FDD, DC-HSDPA, HSPA+, HSDPA, HSUPA, WCDMA, EDGE 和 GPRS 网络数据连接, 通过简单的 AT 指令进行设置, 即可 轻松使用本产品实现串口到网络的双向数据透明传输。

本章是针对 E840-DTU(4G-02E)产品的快速入门介绍,搭建最简易的硬件环境测试 E840-DTU (4G-02E) 的网络传输功能, 即实现串口设备(这里指电脑)到网络服务器的数据双向透传。

# <span id="page-2-0"></span>功能特点

- 能够满足几乎所有 M2M 应用需求;
- 支持数据透明传输,支持TCP、UDP 网络协议,支持心跳包、注册包功能;<br>● 支持 230400 串口波特率及以下, 设各到网络服务器的双向连传;
- 支持 230400 串口波特率及以下,设备到网络服务器的双向连传;
- 支持串口超大缓存功能,与服务器未建立连接前串口数据可缓存到本地;
- 支持短信收发、短信远程查询/配置设备参数;
- 支持多路 Socket 链路同时收发;
- 支持 Modbus RTU 与 Modbus TCP 自动相互转换;
- 最大下行速率 150Mbps,最大上行速率 50Mbps;
- 支持MQTT协议,设备可以接入阿里云、oneNET、百度云、支持标准MQTT协议的所有物联网平台;
- 支持网络AT指令,可以通过网络,远程配置设备。
- E840-DTU己获得"防爆合格证", 其编号为: CQEx20.0576X;

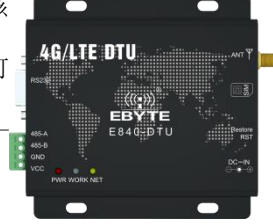

# <span id="page-3-0"></span>第一章 产品概述

# <span id="page-3-1"></span>1.1 产品简介

E840-DTU(4G-02E)是亿佰特推出的 LTE 数传模块产品,该产品软件功能完善,覆盖绝大多数常规应用场景,用户只需 通过简单的设置,即可实现串口到网络服务器的双向数据透明传输。

电台在电源部分使用 DC 电源座或者RS485 端子供电, 使用 8.0V~28.0V 宽电压供电。支持移动、联通、电信 4G 卡, RS485 和RS232 电路使用电气隔离方案, 具有抗干扰能力, 能适应使用在一些电磁干扰强的环境当中, 比如一些电力行 业当中。

# <span id="page-3-2"></span>1.2 电台系统参数

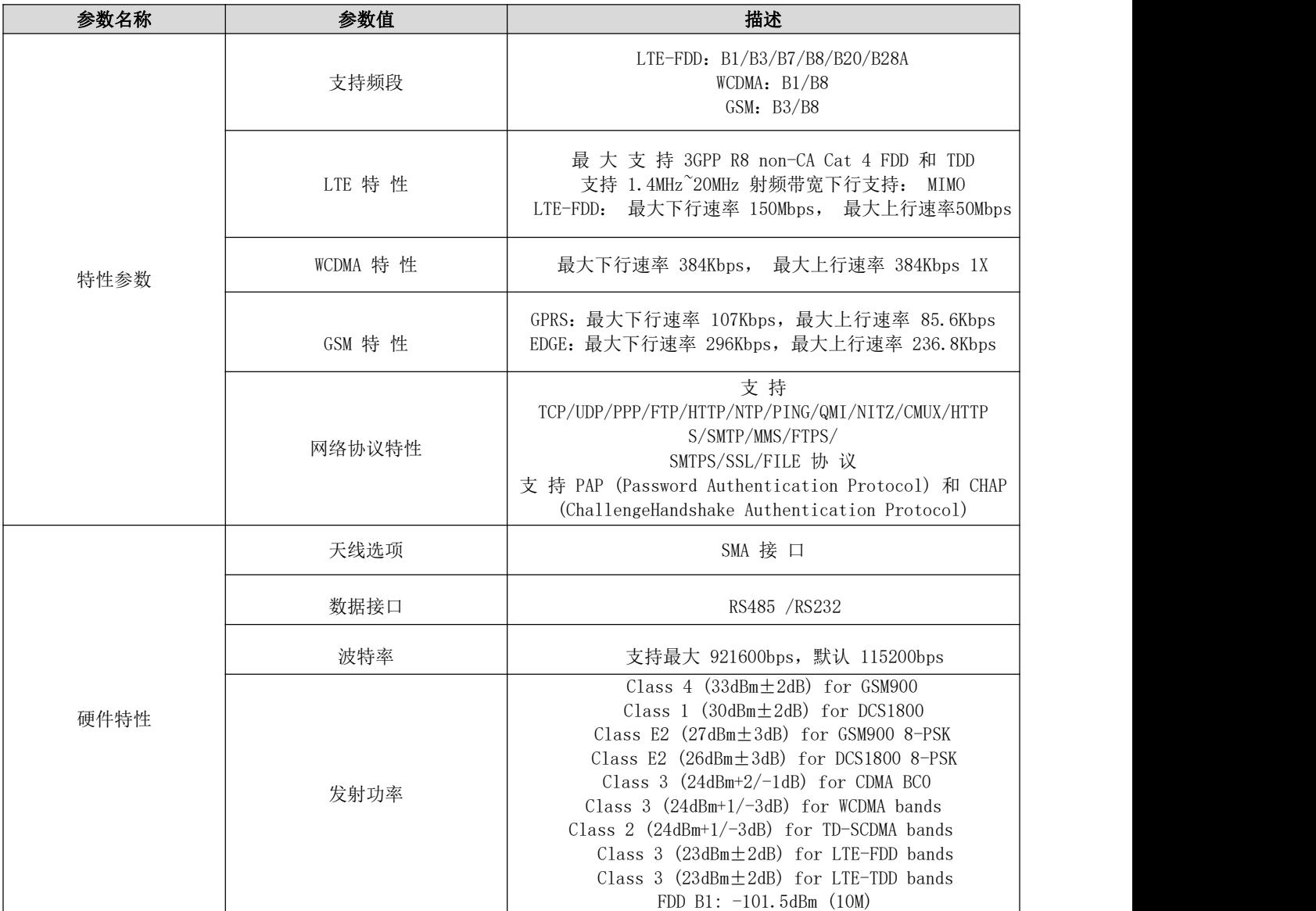

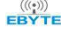

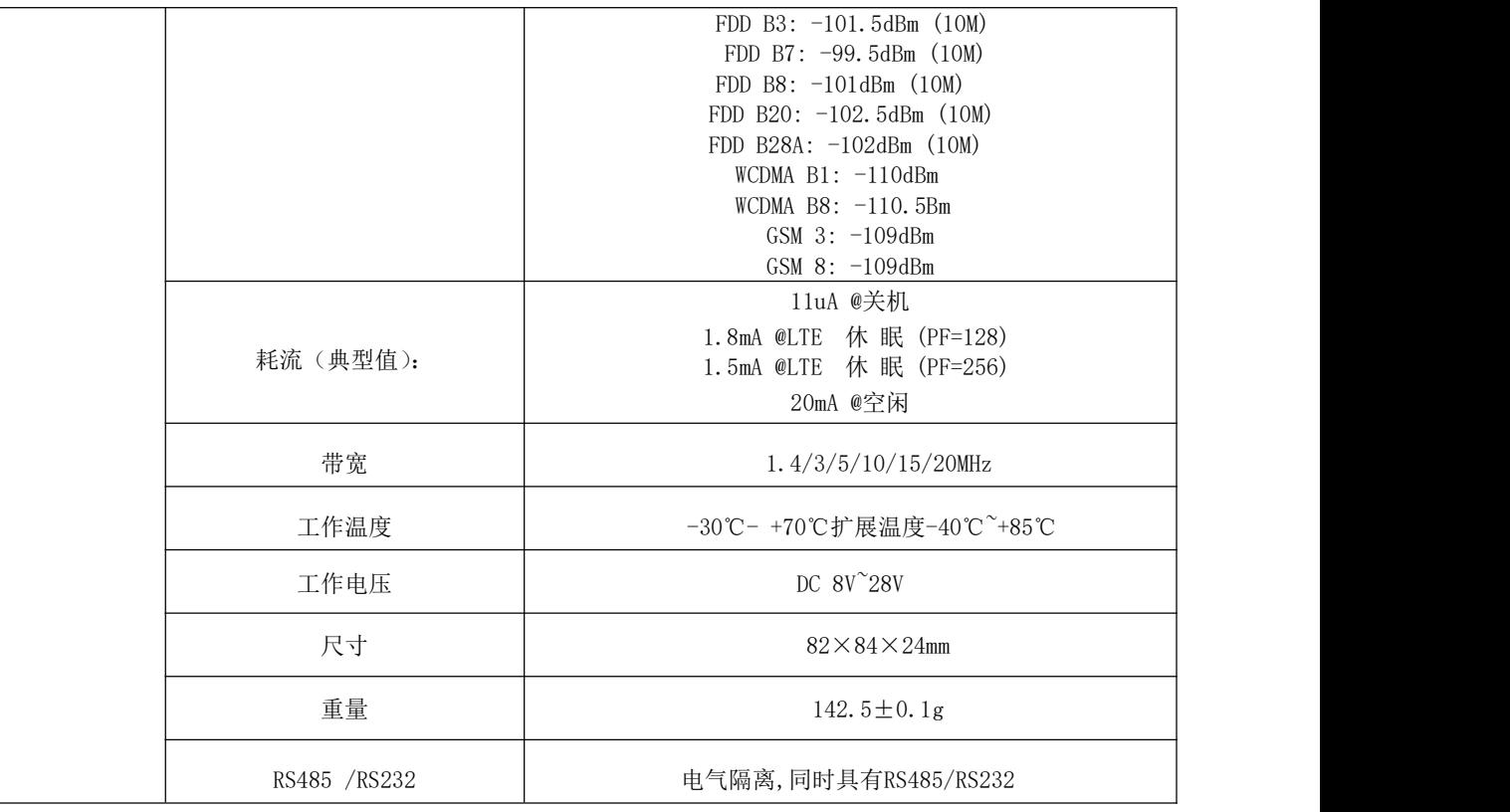

# <span id="page-5-1"></span><span id="page-5-0"></span>1.3 接口描述

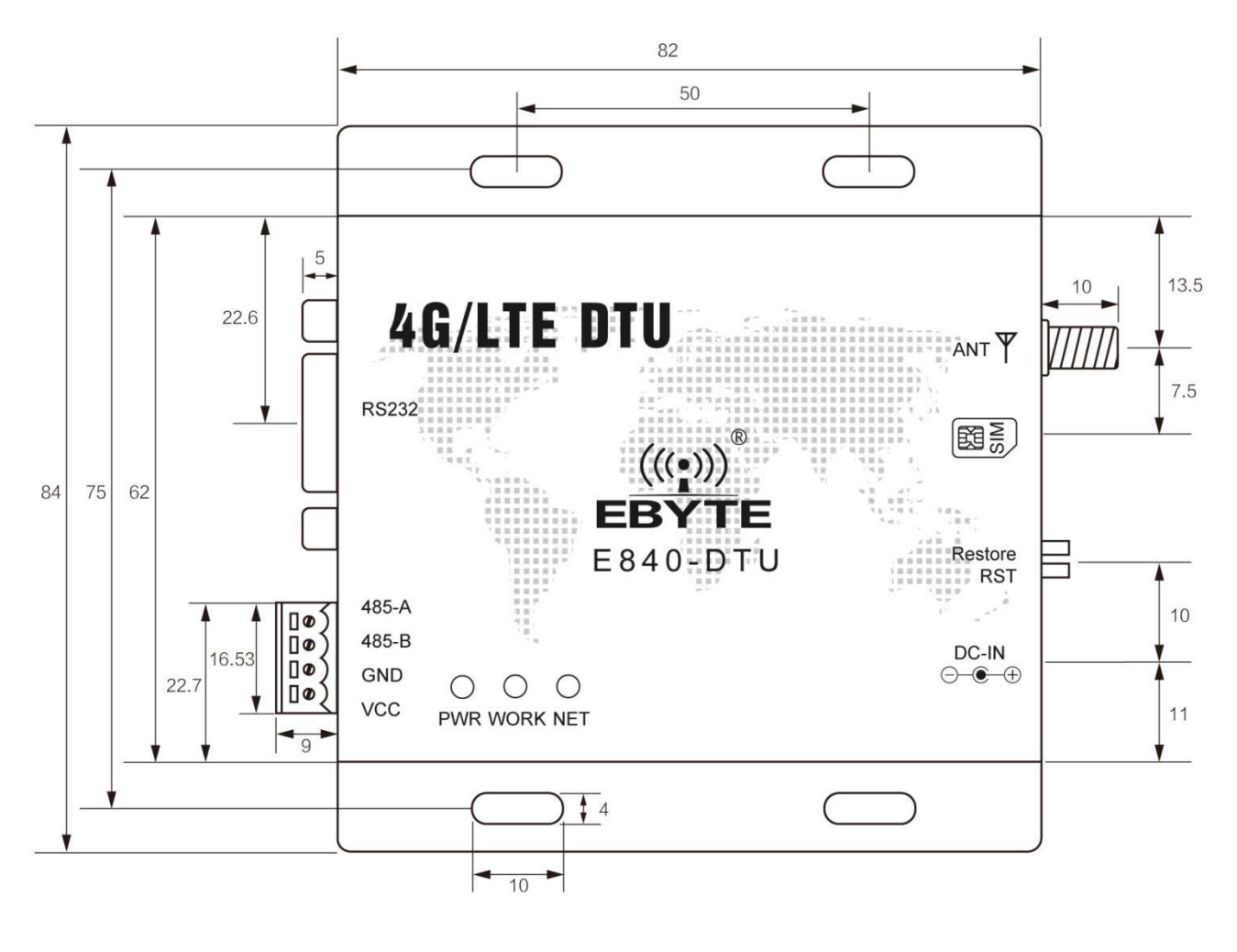

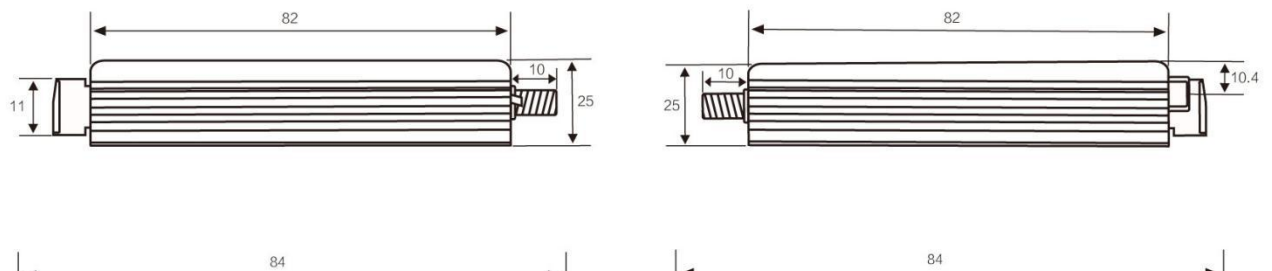

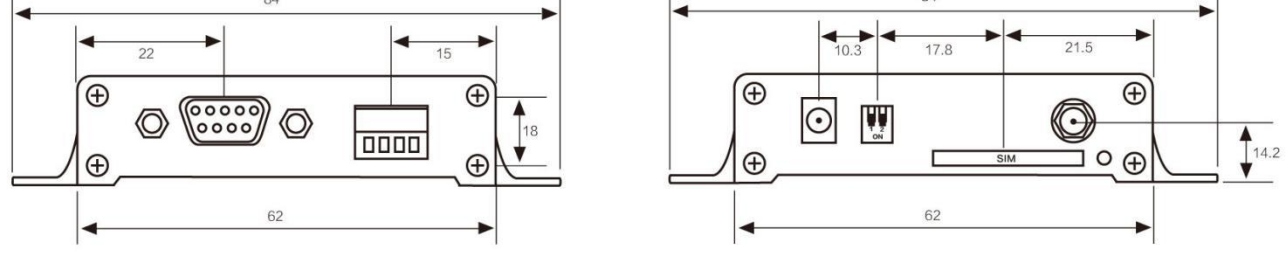

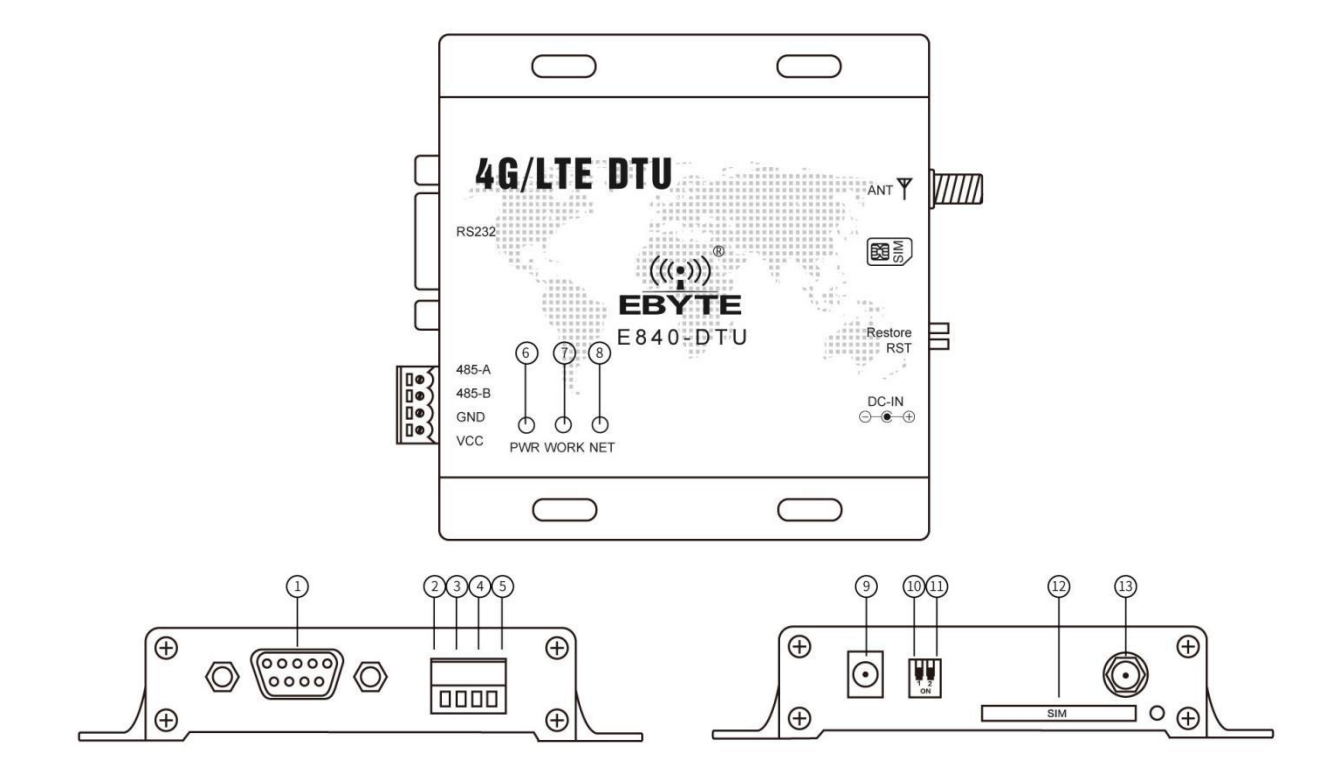

1.4 引脚定义

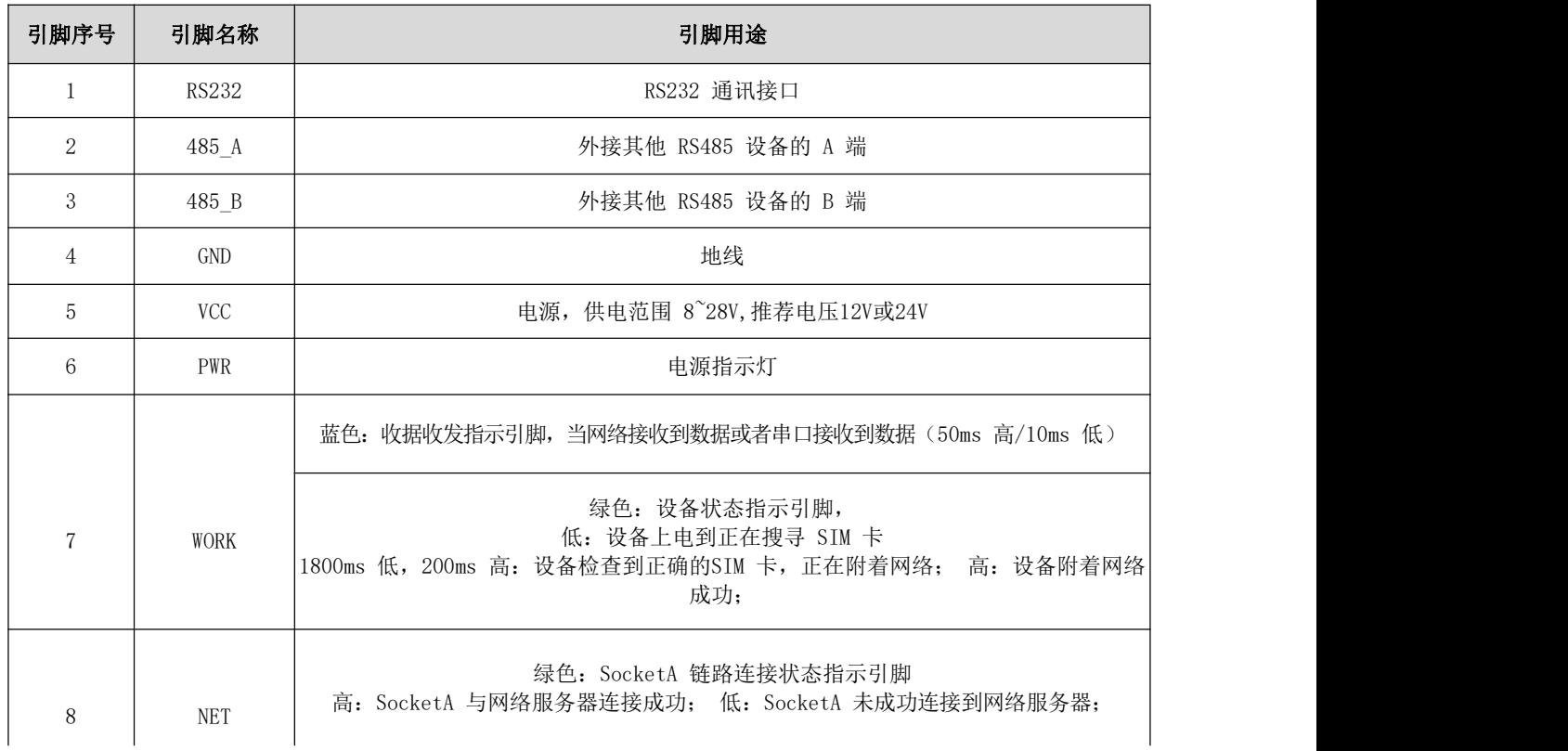

 $\mathbf{r}$ 

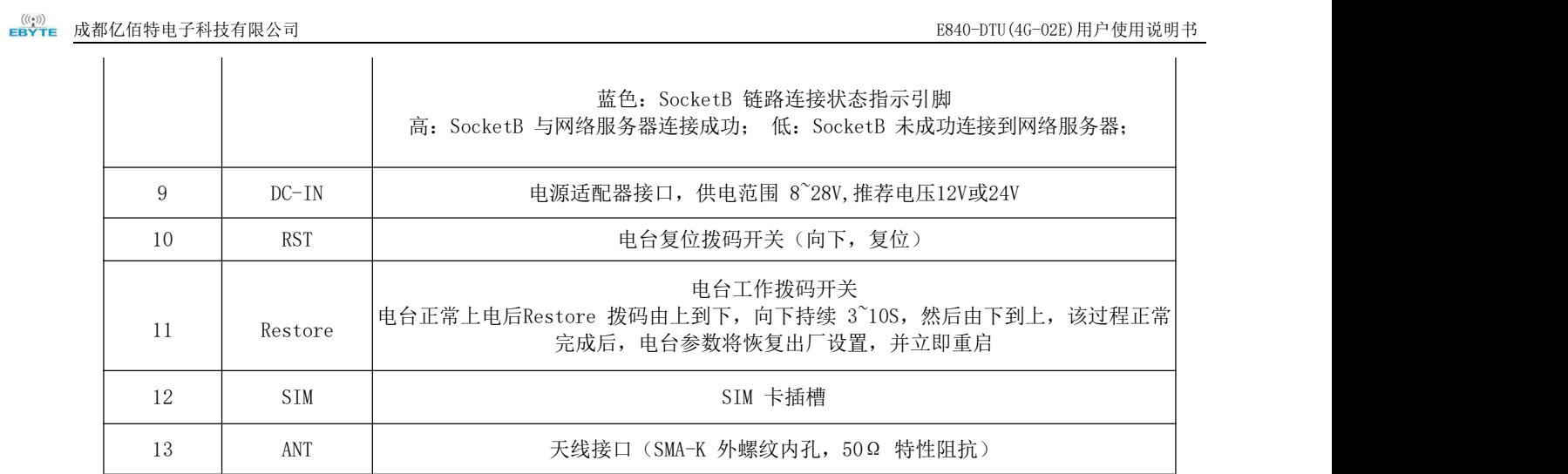

# <span id="page-8-0"></span>第二章 快速入门

### <span id="page-8-1"></span>2.1 硬件准备

本次测试需要用到的硬件设备如下:

在测试之前,按照推荐电路连接好串口线,SIM 卡,天线等硬件。

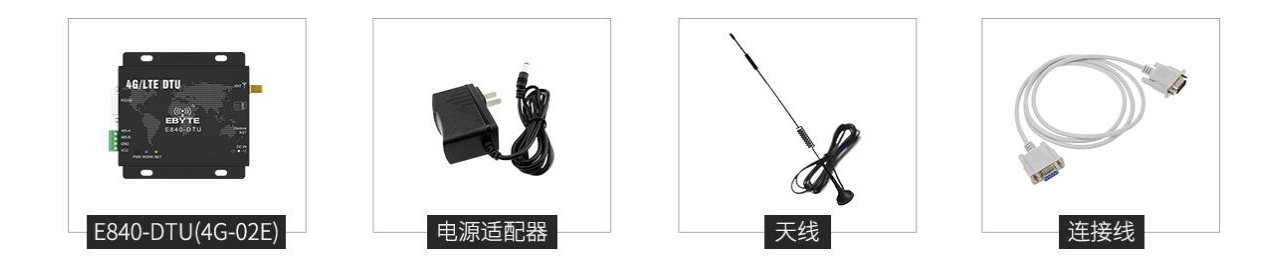

在测试之前,将电源、天线、SIM 卡、串口线等硬件连接好。

1、 进入 AT 指令模式,在串口助手内发送+++(除了+++不需要勾选发送新行,其他 AT 指令都需要勾选发送新行才有 效), 必须在发送+++指令 3s 内发送其他任意 AT 指令(除重启 AT 指令外)才能完全进入 AT 指令模式。

2、 进入 AT 指令模式后,使用 AT+CPIN 查看 SIM 卡接入情况: 例如:AT+CPIN

 $+$ OK=1

表示 SIM 卡已接入,使用 AT+CSQ 查看当前信号强度:

例如:AT+CSQ

 $+0K=26$ 

表示当前信号强度正常,如果回复 99 表示当前信号强度异常,请查看当前为天线是否连好,或周围基站存在异常。

3、 接入服务器,AT+SOCK=TCPC,116.62.42.192,31687 (参数之间使用英文字符逗号隔开,IP 指令之间使用英文字符 点隔开),如果是 SOCK1,SOCK2,SOCK3,需要在前端加使能命令(具体查看 AT 指令说明部分)。

SOCK 设置

例如:AT+SOCK=TCPC,116.62.42.192,31687

 $+OK$ 

SOCK1、SOCK2、SOCK3 设置

例如:AT+SOCK1=0,TCPC,116.62.42.192,31687

 $+OK$ 

表示设置成功。

4、重启(所有 AT 指令修改参数后,设备重启后生效) 执行指令 AT+REBT 返回OK 后设备立即重启, 此处 IP 只做演示, 实际连接以需要连接的服务器 IP 为基准。

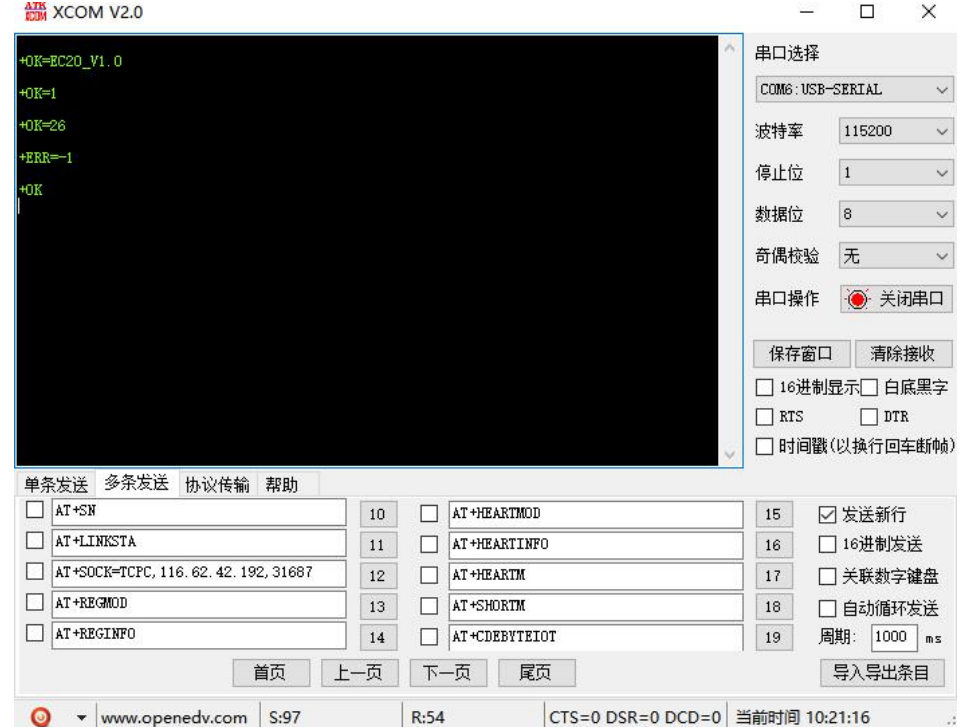

5、 连接好基站后, NET 灯常亮表示已接入服务器, 此时便可以进行透明传输。

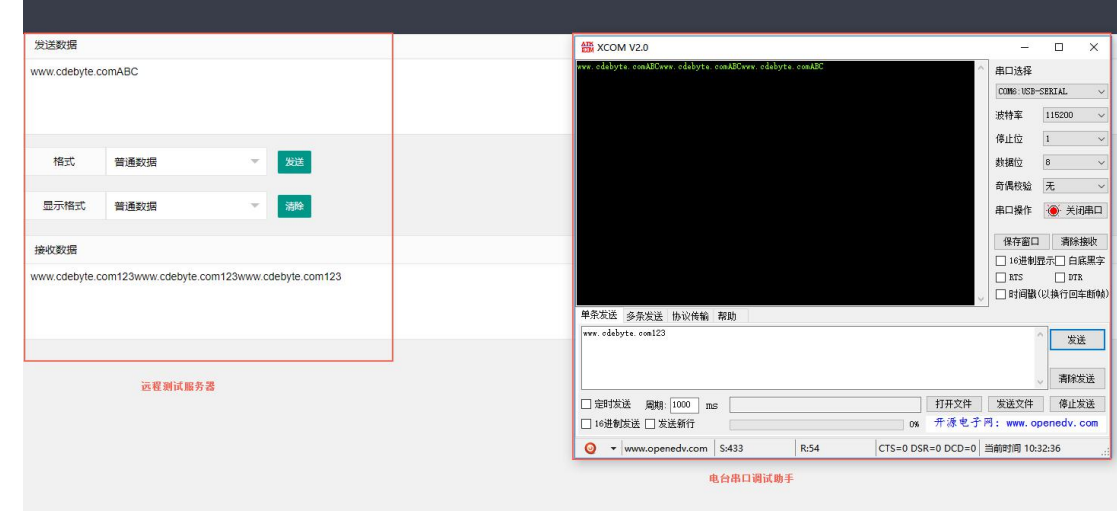

## <span id="page-9-0"></span>2.2 数据传输测试

本次数据传输测试需要用到的软件工具: 任意串口助手, 本文选择 XCOM, 该软件驱动可以到我司官网自行下载。

### 2.1.1 工作模式如下

- 1、工作模式分为:透传模式、AT 配置模式
- a) 透传模式:上电后电台默认工作在透传模式,并自动开始网络连接,当与服务器建立连接后,串口收到的任意数据将被 透传到服务端。同时也可以接收来自服务端的数据,收到服务端数据后模块将直接通过串口输出。本模块单包数据支持

 $\frac{\langle\langle\cdot,\cdot\rangle\rangle}{EB\text{YTE}}$  [成都亿佰特电子科技有限公司](http://www.ebyte.com/product-view-news.aspx?id=285) EXPLE EXPLE EXPLE EXPLEMENT EXPLEMENT EXPLEMENT EXPLEMENT EXPLEMENT EXPLEMENT 的最大长度为 10K 字节。当多条链路同时都已与服务器建立连接时,本次数据包将同时发送到 4 条链路上,任意网络 链路有数据下发,电台将透明将数据输出。 b) 协议传输:本模块支持 4 路 Socket 连接,每路 socket 用户可配置为 TCP Client 或者 UDP Client,在发送数据时, 用户可采用协议传输或者透明传输,在协议模式下,单包支持的最大数据包长度为 1024 字节。 协议传输格式(需要开启协议传输模式,具体见 AT 指令说明) 发送:0x55 0xFE 0xAA ID 数据 例如: 55 FE AA 02 AA BB //02: SOCK2 链路, AA BB: 用户实际需 要传输的数据接收:0xAA 0XFE 0x55 ID 数据长度 数据 例如: AA FE 55 02 03 11 22 33 // AA FE 55 :为固定包头 02: SOCK2 链路 03:本次收到的有效数据 长度 11 22 33:真实数据 实例演示: 以 SOCK2 为例:, 发送:+++(不加发送新行) //进入 AT 指令 发送:AT+VER(加发送新行) //读取版本信息同时进入 AT 指令设置 +OK=E840-DTU(LTE-01)\_V1.0 发送:AT+SOCK2=1,TCPC,116.62.42.192,31687 //打开 SOCK2,同时配置 SOCK2 将要连接的网络服务 器参数(这 里的参数为亿佰特测试服//务器,用户不推荐使用)  $+OK$ 发送:AT+LINKSTA2 //查看 SOCK2 是否已与服务器建立连接 +OK=Connect 发送:AT+POTOCOL=ON //打开协议传输模式  $+OK$ 发送: AT+POTOCOL //查询协议模式是否打开  $+OK=ON$ AT+REBT //重启  $+OK$ 等待电台重启 SOCK2 将自动与服务器建立连接,连接成功后可通过协议相互传输数据。

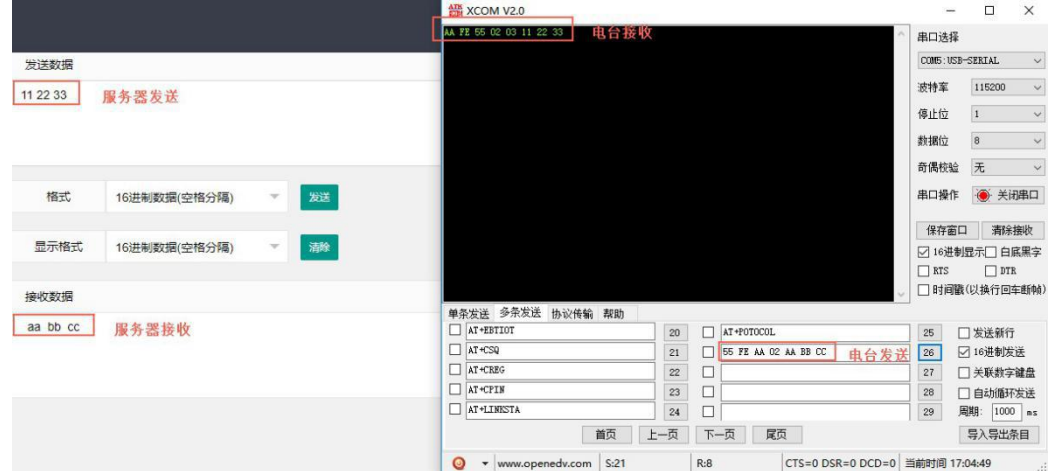

- c) AT 模式:该模式下串口数据均视为 AT 指令。
- d) 模式切换,透传模式下串口收到"+++"帧数据后,3 秒内 RX 引脚收到任意 AT 指令,则模式切换到 AT 模式。AT 模 式下, 发送 AT+EXAT<CR><LF>切换到透传模式。

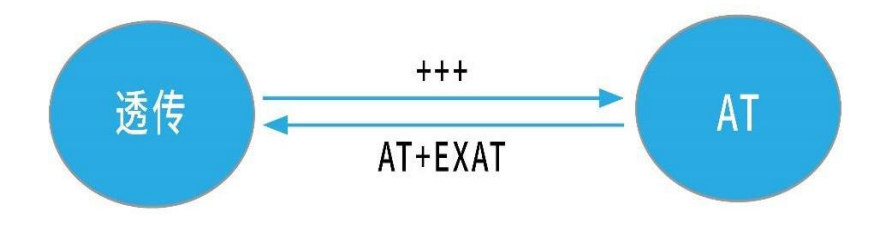

### 2、网络功能

- a) 短连接: TCP Client 模式下, 开启短连接功能, 如果在设定时间内串口或网口再无数据接收, 将会自动断开网络 连接。短连接功能默认关闭,连接时间可设定范围 2~255 秒,设置为 0 时,则关闭短连接功能。
- b) 注册包:注册包默认关闭,用户可配置 4 种注册包类型,可选分别为连接时发送物理地址(IMEI 码)、连接时发 送自定义数据、连接时和每包数据前都追加物理地址,连接时和每包数据前都追加自定义数据,自定义注册数据包最大 长度 40 字节 (当设置为 HEX 格式时, 最大长度 20 字节)。
- c) 心跳包: 在网络通讯空闲状态下,心跳包用于网络状态维护。其心跳周期可设定 0~65535 秒, 心跳数据包最大长 度 40 字节
- (当设置为 HEX 格式时,最大长度 20 字节)。支持网络心跳、串口心跳两种心跳类型, 当选择为网络心跳时, 以通讯空闲 开始计时,按照配置的心跳周期向服务器发送心跳数据包。选择为串口心跳,以通讯空闲开始计时,按照配置的心跳周 期向串口发送心跳数据包。
	- d) 清除缓存:与服务器连接建立前,串口收到的数据将被缓存,当与服务器连接建立时,可选择是否清除缓存数 据,默认状态下清除缓存关闭。本地缓存的每路 Socket 最大数据包长度为 10 字节, 各路 Socket 缓存相互独  $\frac{1}{\sqrt{2}}$ .
- 3、高速模式

E840-DTU(4G-02E)设计了一个单独的高速模式,该模式下,网络端和设备端都可传输任意包长数据,即,传文件、传图 片、传视频都可轻松实现;

通过 AT+HSPEED 指令配置/查询高速模式状态,开启高速模式后,设备可在 230400 串口波特率及以下传输任意包长数 据;

下面将演示 E840-DTU(4G-02E)文件传输过程:

- (1) 开启设备高速模式:设备进入 AT 模式后,发送 AT+HSPEED=ON 开启高速模式,配置好连接的服务器地址,重启 设备;
- (2) 准备好待传输文件,本次演示传输的文件为 RF Setting3.49. exe, 该文件为一个可执行文件, 启动后如下界面:

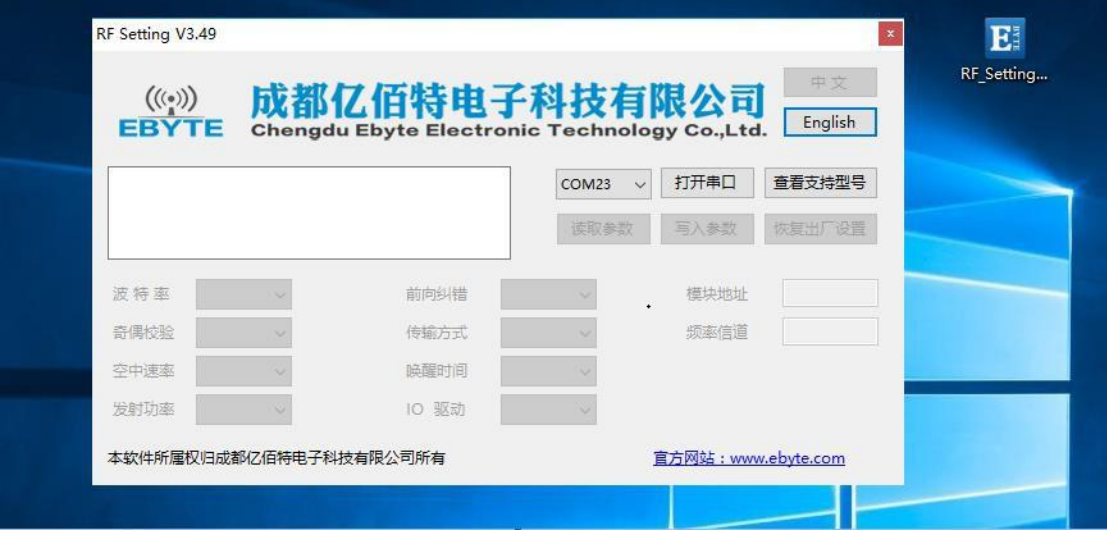

(3) 打开串口工具,使用文件发送方式打开 RF\_Setting3.49.exe,待设备正常连接到网络服务器以后,点击"发送文 件", 发送完成如下所示:

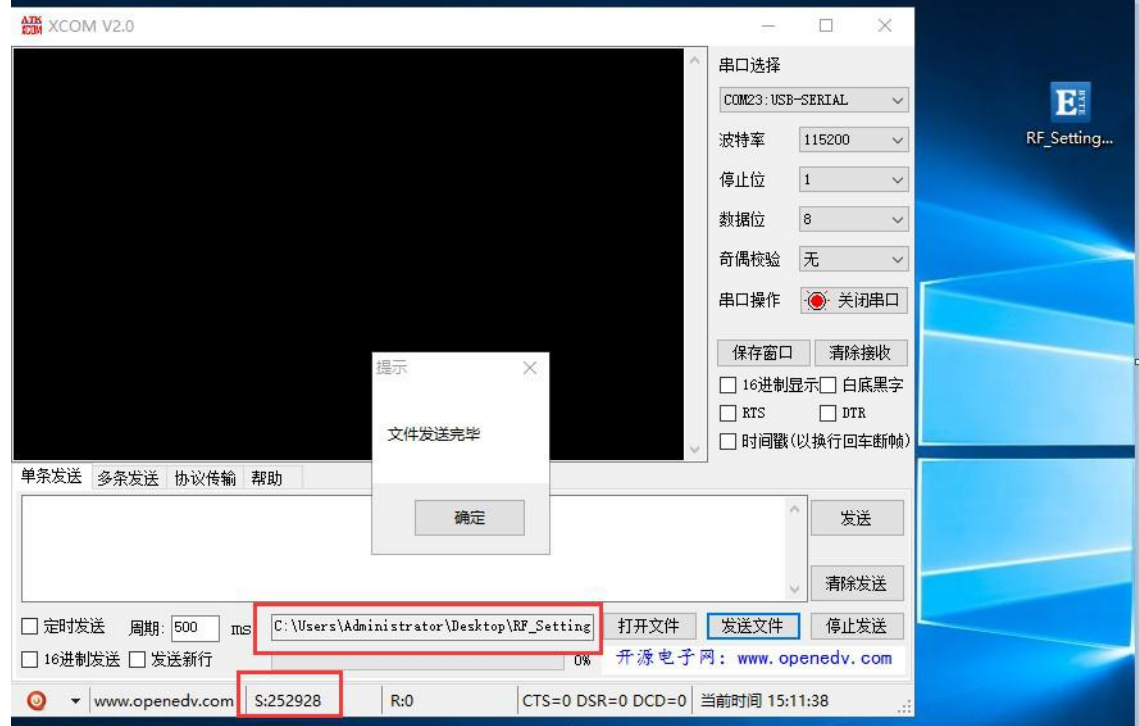

(4) 服务器端(本次演示用的外网映射,服务器为 TCP 调试工具)接收数据完成后,如下所示:

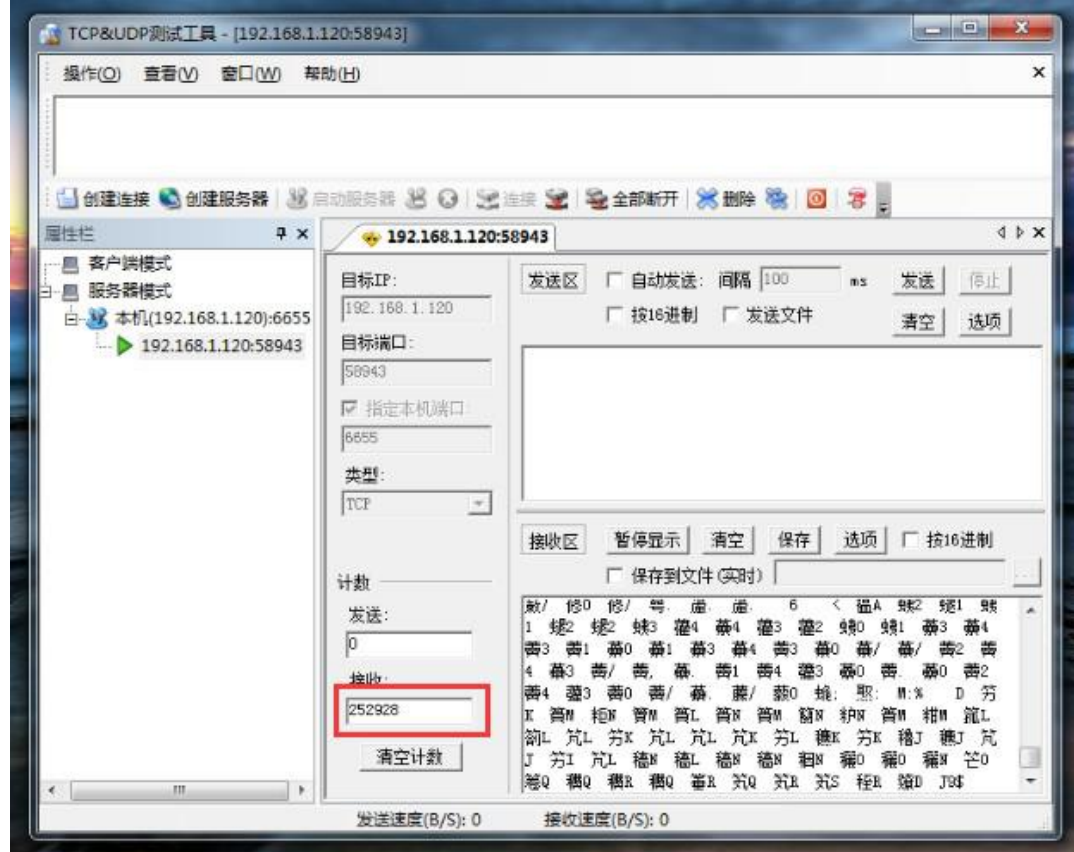

(5) 将数据保存为.exe 可试行文件类型,本次命名为 RF.exe,如下所示:

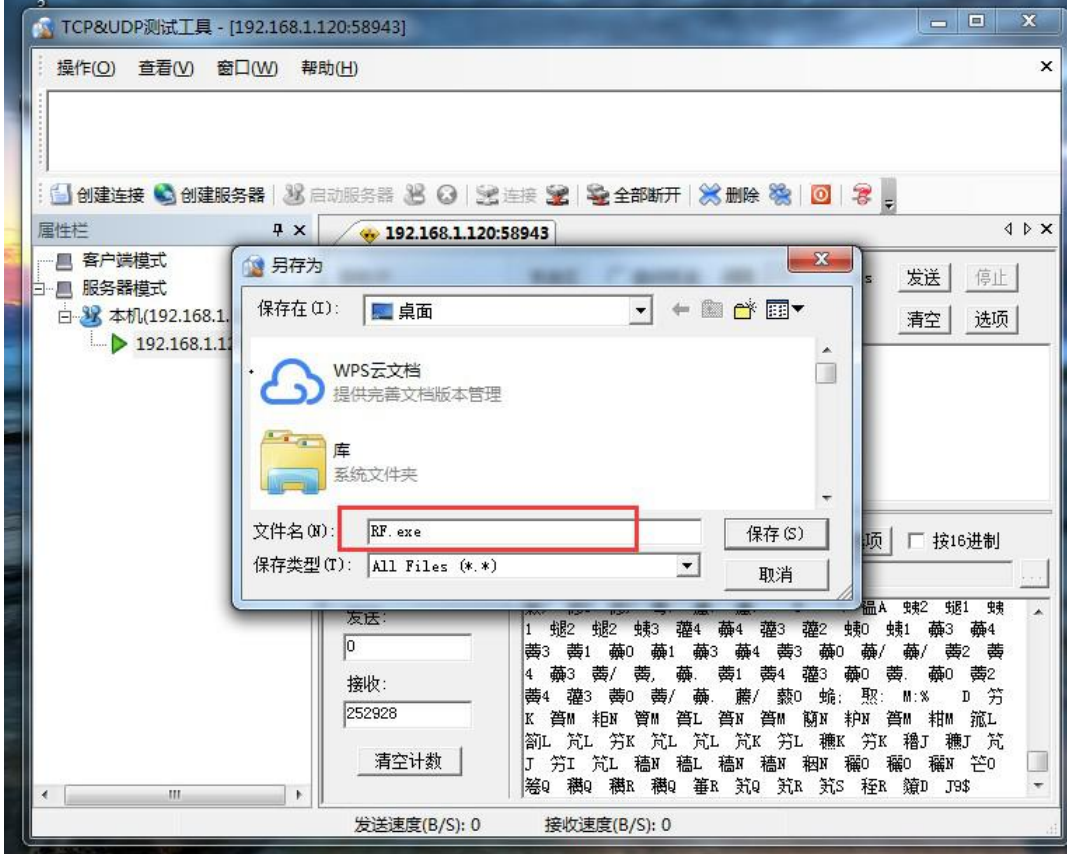

(6) 在服务端点击运行 RF.exe 可试行文件,显示如下所示:

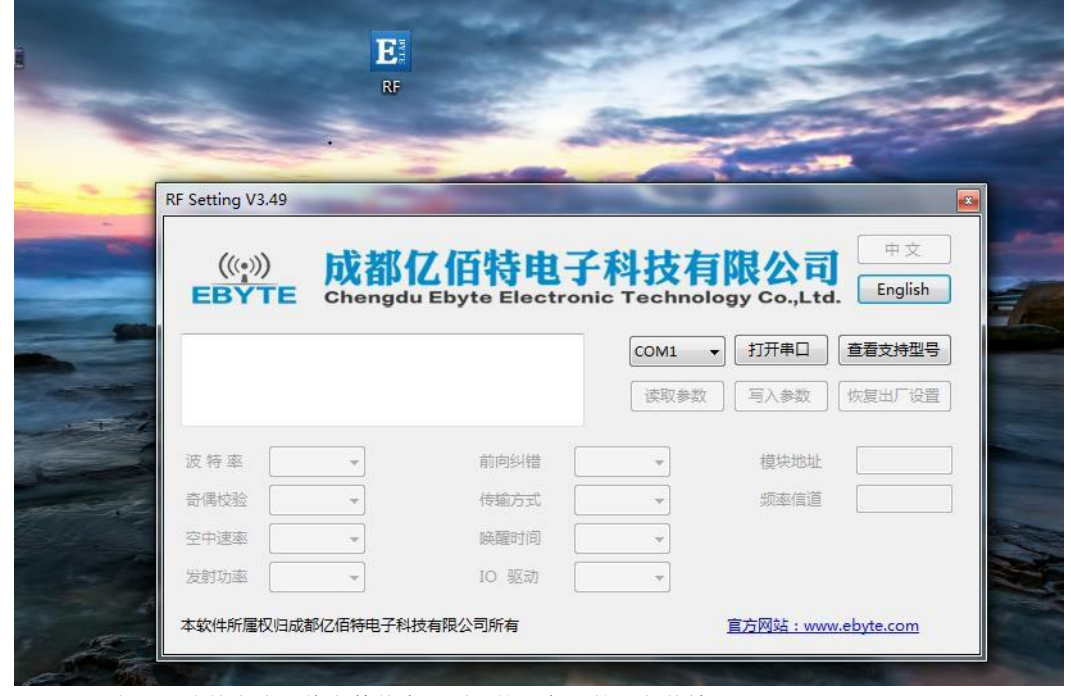

综上,E840-DTU(4G-02E)就完成了将文件从串口到网络服务器的远程传输。

4、短信功能

E840-DTU(4G-02E)可支持短信收发,短信远程配置功能(插入的 SIM 卡需要支持短信业务)。

a) 短信发送: 在 AT 模式下, 发送 AT+SMSSEND=number,data 即可完成短信发送, 其中 number 指接收号码, data 指即 将发送的数据。 演示如下所示:

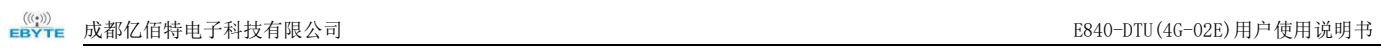

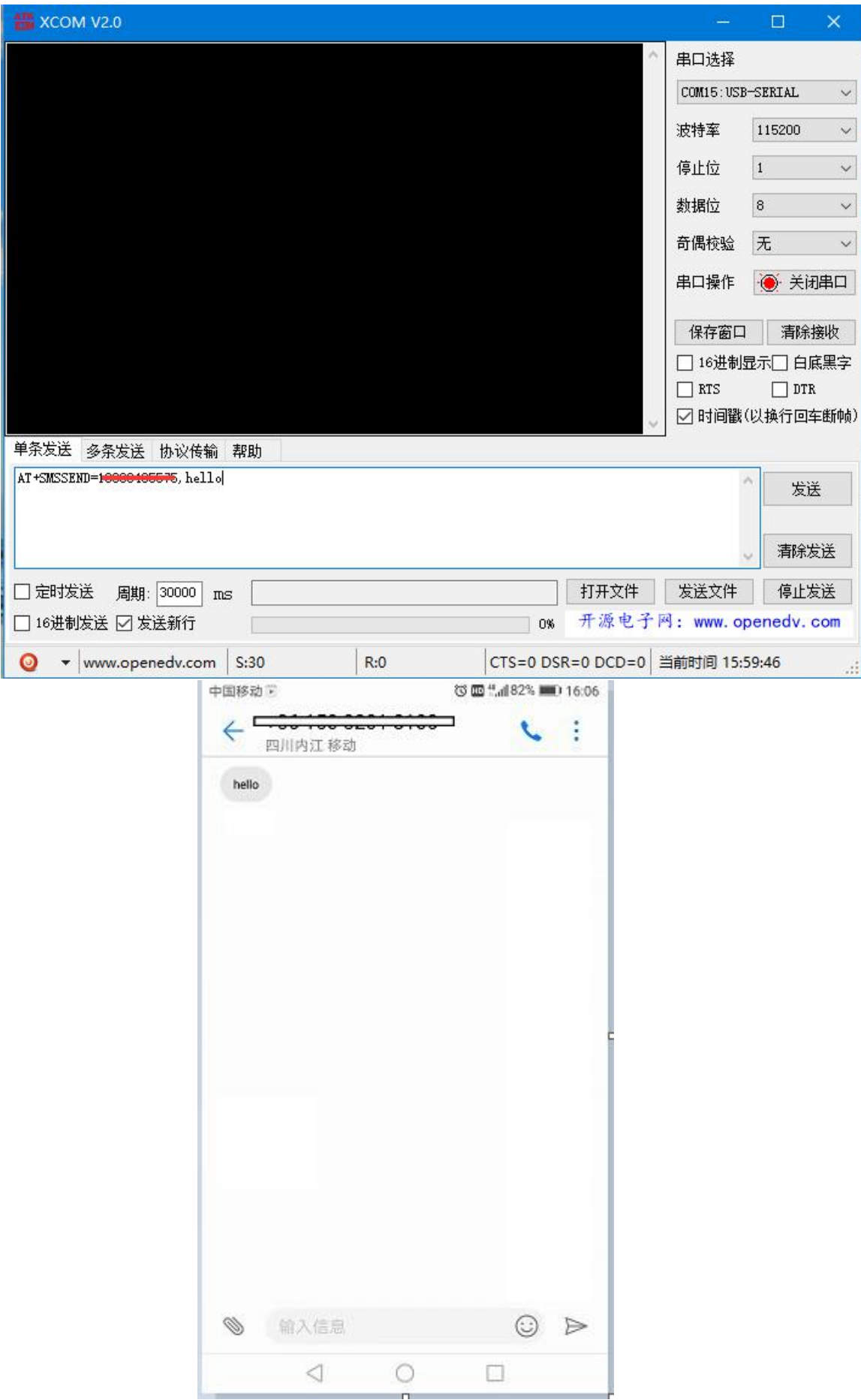

- b) 短信接收: 设备在透传模式下可以接收远程短信内容, 其格式如下: +SMS REC: number data, 其中, number 为发送方手机号码, data 为接收到的短信内容;
- c) 短信配置/查询:设备在透传模式下可以支持短信远程配置/查询参数,发送格式命令格式为: <Head>AT+CMD,其中<Head>为设备短信标识符,出厂默认为:EbyteSMS ,CMD 为对应的命令,具体,可查看 AT 指令介绍;

本次演示,远程用手机查询设备 SOCK1 链路信息:

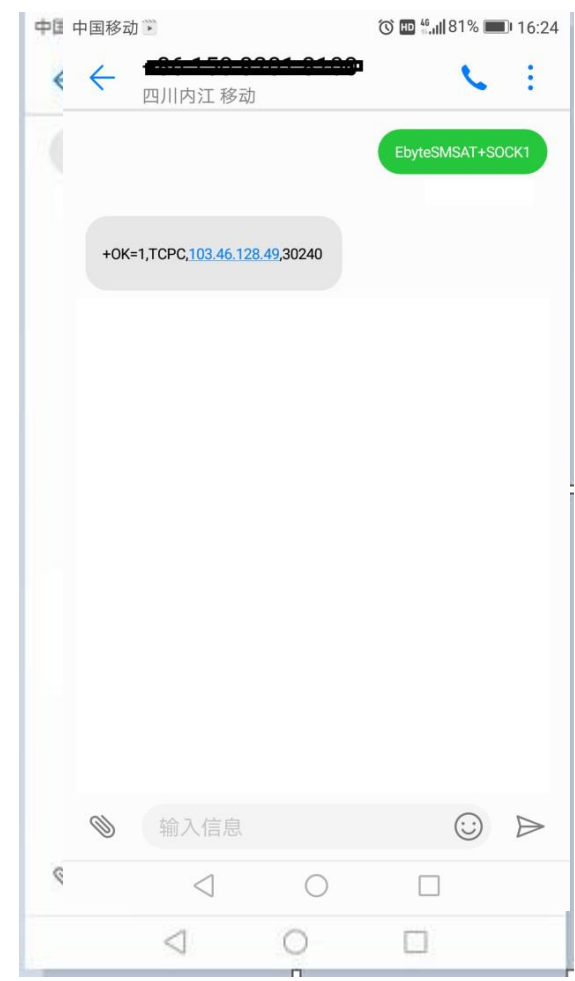

5、 Modbus RTU 与 ModbusTCP 相互转换;

E840-DTU(4G-02E)支持 Modbus RTU 与 ModbusTCP 协议的相互转换,开启该功能后,设备接收到数据后,将会检测数 据是否满足 Modbus RTU 或者 ModbusTCP 协议,若满足,启动转换功能,否则支持输出/发送原始数据。

a) 例如,设备串口接收 ModbusT RTU 写寄出去命令,格式如下(16 进制):

01 06 00 01 00 01 19 CA(ModbusT RTU),当开启该转换功能后,服务器收到的数据为:00 00 00 00 00 06 01 06 00 01 00 01

b) 当网络端接收的数据为:00 00 00 00 00 06 01 06 00 01 00 01(ModbusT TCP),设备串口端将输出数据为:01 06 00 01 00 01 19 CA (ModbusT RTU);

注意: 在 Modbus TCP 标准协议中, 事物元标识符是需要指定的, 在 E840-DTU(4G-02E)中, 用户可通过 AT+MTCPID 去 配置该值,将改值配置为 0 时,接收端将解析转换所有符合 Modbus TCP 协议的数据,否则,只有应用数据包标识符与设 备配置的标识符相同的数据包才会被转换。

6、 基站定位功能;

E840-DTU(4G-02E)支持基站定位功能,用户可在 AT 模式下,发送 AT+LBS 命令来读取设备当期的 LBS 信息, 设备返 回数据格式如下:

+OK=LAC,xxxx;CID,xxxx,其中 LAC 为全球小区唯一标识号,CID 为基站号,(xxxx 为 16 进制数值);

用户可通过 LAC,CID 号来查询设备当前的具体位置信息,查询方式可参考链接: <http://www.gpsspg.com/bs.htm>

<sup>(</sup>ModbusT TCP)

 $\blacksquare$ 

### 7、 串口打包功能;

E840-DTU(4G-02E)串口断帧时间和打包长度可配置,用户可通过 AT+UARTTS 指令来配置断帧时间和打包长度, 具体配 置参考 AT 指令介绍;

a) 断帧时间: 串口接收数据时, 会不断检测相领两个字节的间隔时间, 如果大于用户配置时间(50-2000ms), 设备会 自动将先前接收到的数据作为一个数据包发送到网络端;

b) 打包长度:串口接收数据时,会不断检查当前已接收到的数据长度,如果超过用户配置的长度(20~1024 字节), 设备会自动将先前接收到的数据作为一个数据包发送到网络端;

### 8、 网络 AT 指令功能

E840-TTL-4G03 支持在连接上网络,并且模块工作在透传模式后,通过连接的网页,远程查询/配置参数,发送命令格 式为:

<Head>AT+CMD, 其中<Head>为设备网络 AT 标识符, 出厂默认为: EbyteNET, CMD 为对应的命令, 具体, 可查看 AT 指 令介绍;

(\*注:对于错误的网络 AT 指令,统一回复+ERRER)

本次演示以查询波特率为例:

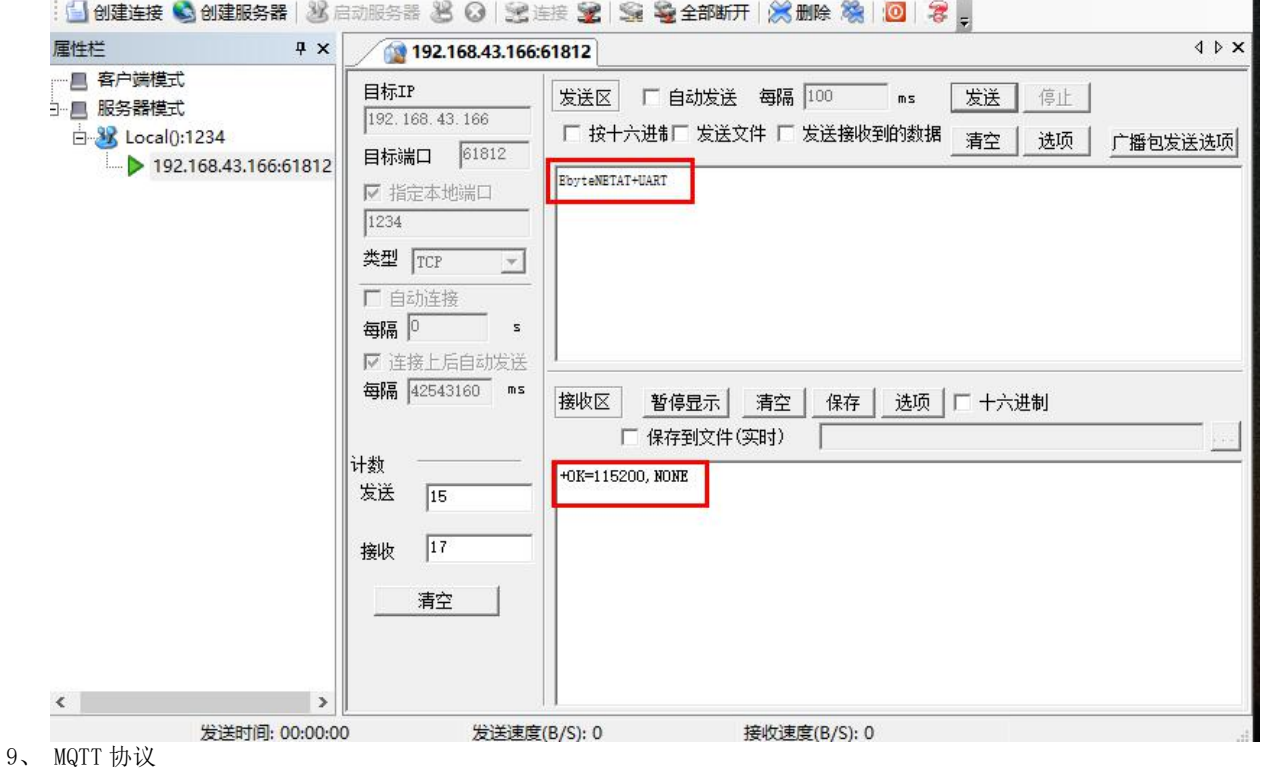

支持设备接入阿里云、oneNET、百度云、支持标准MQTT协议的所有物联网平台,详细接入请参考接入相平台的文档;

# <span id="page-18-0"></span>第三章 AT 指令

a) 指令格式:

AT+: 命 令 前 缀 CMD: 控制指令符[op]: "="表示参数配置 "NULL"表示参数查询 [para-n]:参数列表,可省略 AT+<CMD>[op][ para1, para2, para3,…]<CR><LF> <CR><LF>:回车换行,ASCII 0x0D 0x0A

b) 指令错误码:

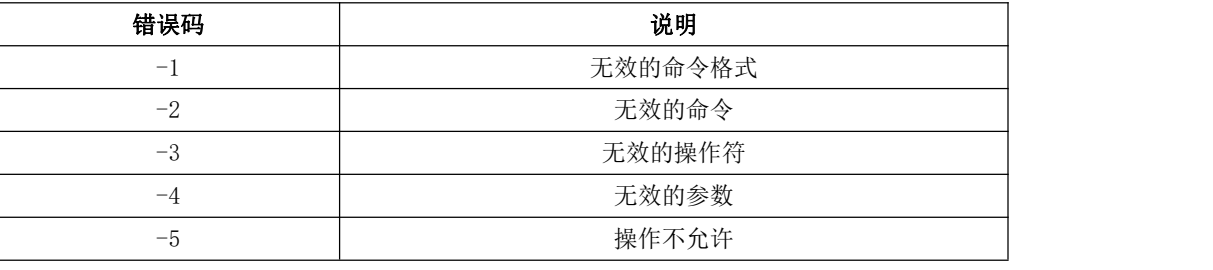

c) 指令集:

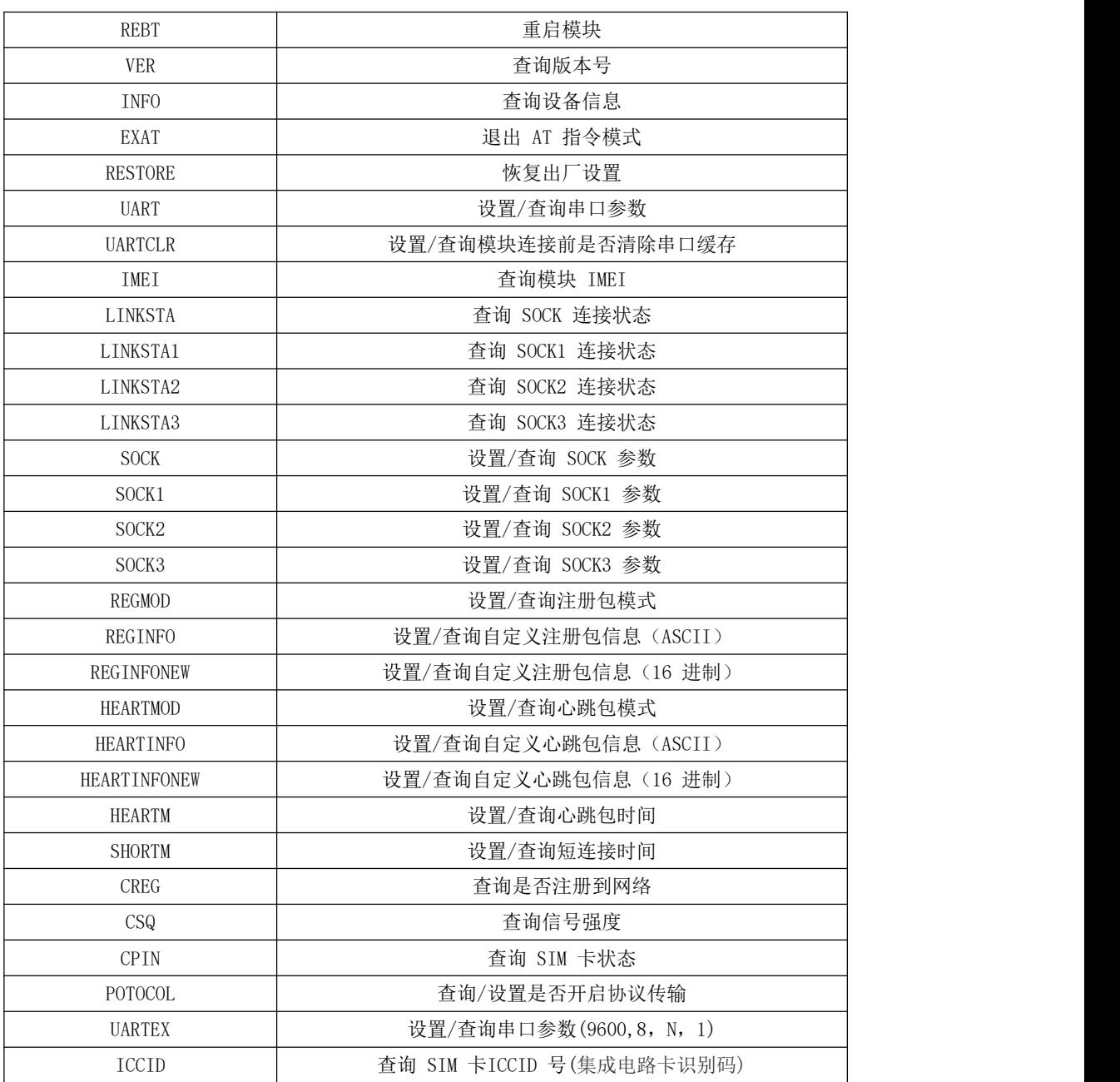

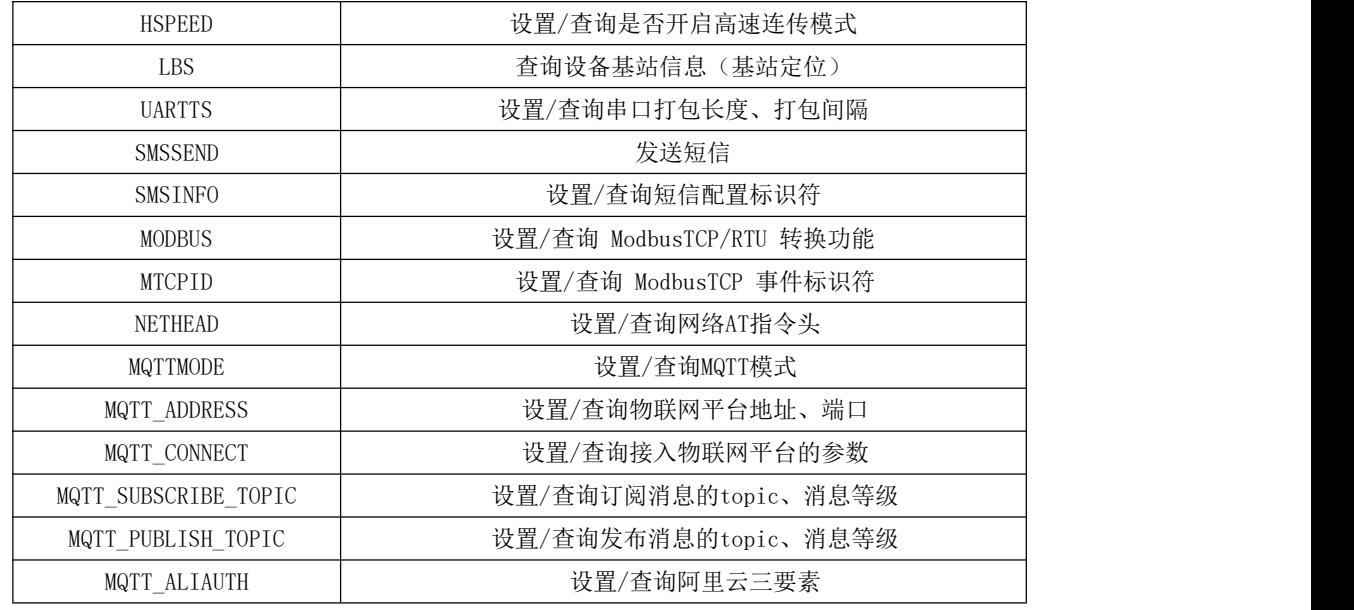

### d) 指令详解:

### AT+REBT

功能: 重启模块。 格式: 设置 发送: AT+REBT<CR> 返回: <CR><LF>+OK<CR><LF>

参数:无 说明:该命令正确执行后,模块立即重启,重启后进入透传模式。

### AT+VER

功能: 查询模块固件版本。 格式: 设置 发送 AT+VER<CR><LF> 返 回 <CR><LF>+OK=<ver><CR><LF> 参数:ver 模块固件版 本说明:无

### AT+INFO

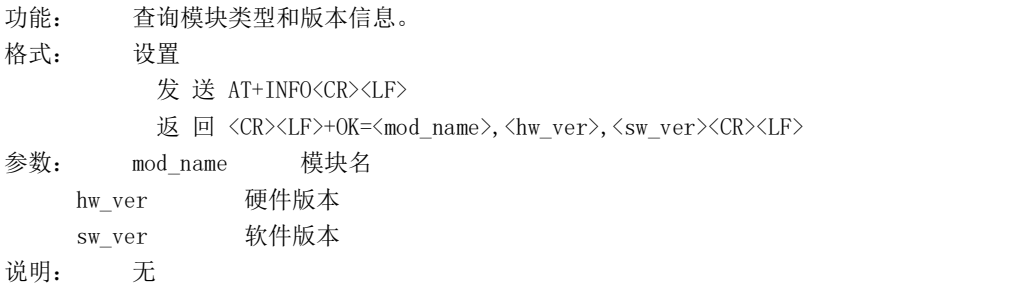

### AT+EXAT

功能: 退出命令模式,进入透传模式。 格式: 设置

发 送 AT+EXAT<CR><LF>

返 回 <CR><LF>+OK<CR><LF>

参数:无 说明:该命令正确执行后,模块从命令模式切换到透传模式。

### AT+RESTORE

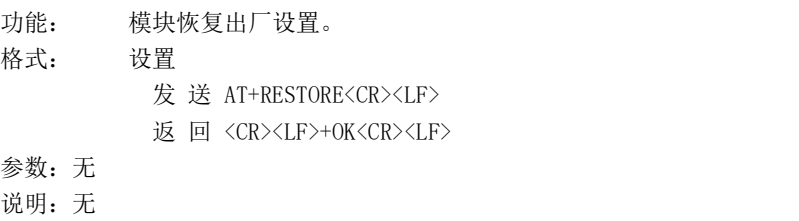

### AT+UART

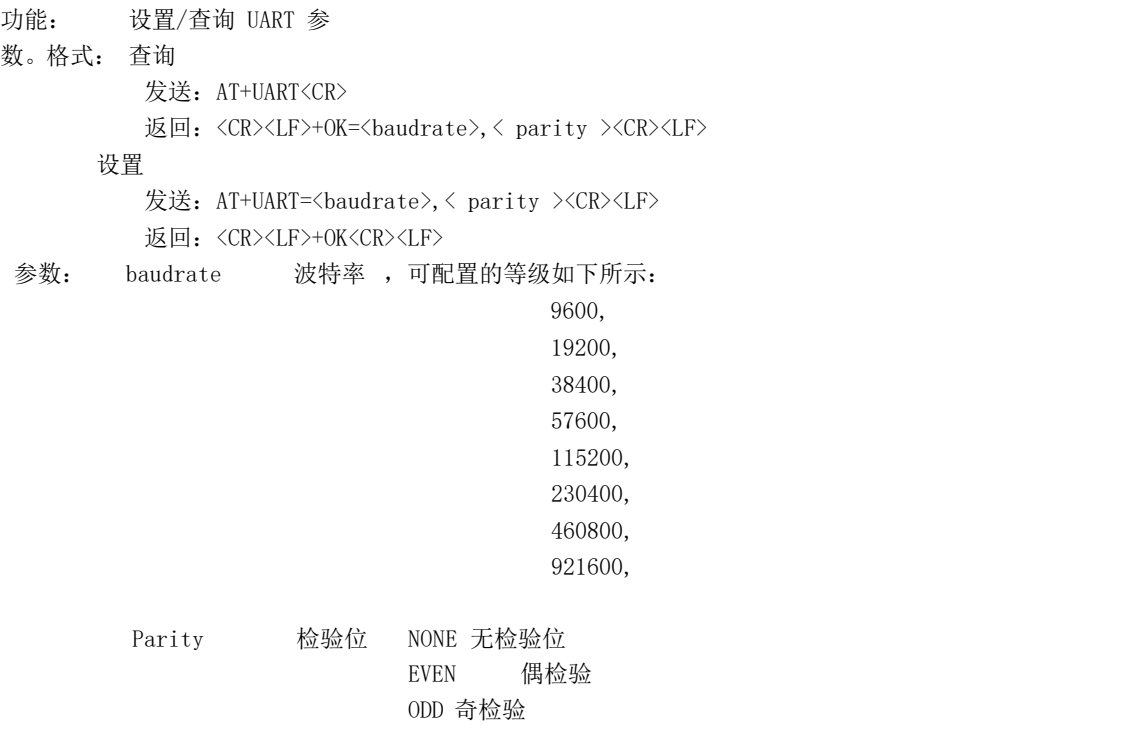

说明:无

### AT+UARTCLR

功能: 设置/查询模块连接前是否清理串口缓存。 格式: 查询 发送: AT+ UARTCLR <CR> 返回: <CR><LF>+OK=< sta ><CR><LF> 设置 发送: AT+ UARTCLR =< sta ><CR> 返回: <CR><LF>+OK<CR><LF> 参数: sta 状 态 ON 连接前清除串口缓存。 OFF 连接前不清理串口缓存。

### AT+IMEI

功能: 查询模块 IMEI。格式: 查询 发送: AT+IMEI<CR> 返回:<CR><LF>+OK=<imei><CR><LF> 参数: imei 模块的 IMEI 码

### AT+LINKSTA

功能: 查询 TCP 链接是否已建立链接。 格式: 查询 发送: AT+LINKSTA<CR> 返回: <CR><LF>+OK=<sta><CR><LF> 参数: Sta 是否建立 TCP 链接,Connect(TCP 连接)/ Disconnect(TCP 断开)

### AT+LINKSTA1

功能: 查询 TCP 链接是否已建立链 接。格式: 查询 发送: AT+LINKSTA1<CR> 返回: <CR><LF>+OK=<sta><CR><LF> 参数: Sta 是否建立 TCP 链接,Connect(TCP 连接)/ Disconnect(TCP 断开)

### AT+LINKSTA2

功能: 查询 TCP 链接是否已建立链 接。格式: 查询 发送: AT+LINKSTA2<CR> 返回: <CR><LF>+OK=<sta><CR><LF> 参数: Sta 是否建立 TCP 链接,Connect(TCP 连接)/ Disconnect(TCP 断开)

### AT+LINKSTA3

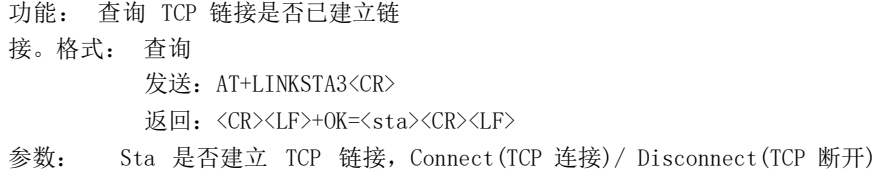

### AT+SOCK

```
功能: 设置/查询网络协议参数格式。
格式: 查询
       发送: AT+SOCK<CR>
       返回: <CR><LF>+0K=<protocol>,<ip>,< port ><CR><LF>
      设置
       发送: AT+SOCK=<protocol>,<ip>,< port ><CR>
          返回:<CR><LF>+OK<CR><LF>
参数: protocol 协议类型, TCPC / UDPC
          TCPC 对 应 TCP
          client UDPC 对 应
          UDP client
ip 目标服务器的 IP 地址或域名
port 服务器端口号,10 进制数,小于 65535。
```
### AT+SOCK1

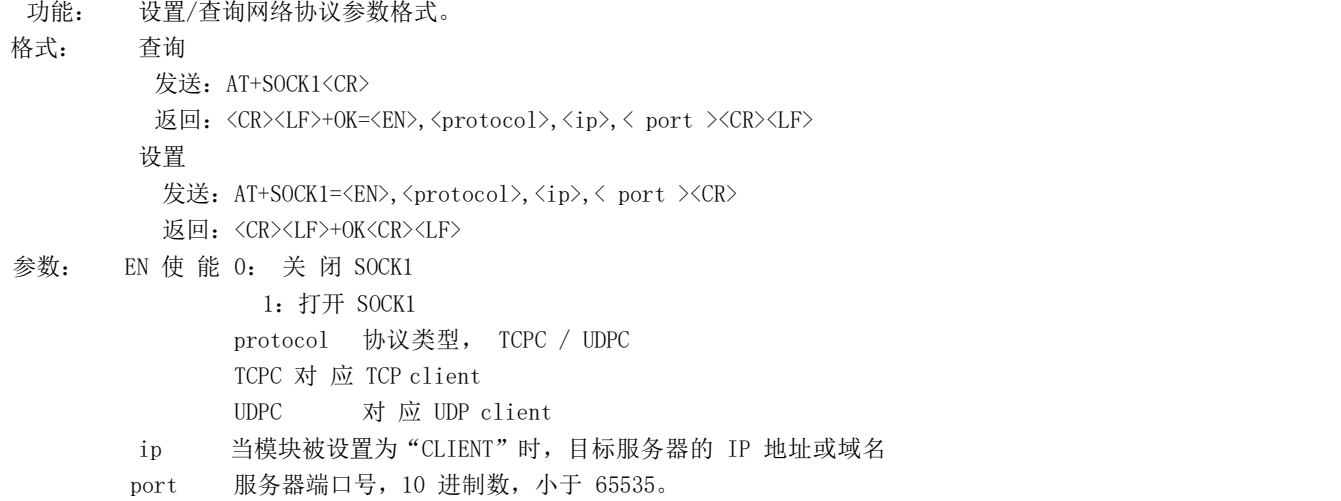

### AT+SOCK2

功能: 设置/查询网络协议参数格式。 格式: 查询 发送: AT+SOCK2<CR> 返回: <CR><LF>+OK=<EN>,<protocol>,<ip>,< port ><CR><LF> 设置 发送: AT+SOCK2=<EN>,<protocol>,<ip>,< port ><CR> 返回: <CR><LF>+OK<CR><LF> 参数: EN 使能 0: 关闭 SOCK2 1: 打 开 SOCK2 protocol协议类型, TCPC / UDPC TCPC 对 应 TCP client UDPC 对 应 UDP client ip 当模块被设置为"CLIENT"时,目标服务器的 IP 地址或域名 port 服务器端口号,10 进制数,小于 65535。

### AT+SOCK3

```
功能: 设置/查询网络协议参数格式。
格式: 查询
       发送: AT+SOCK3<CR>
       返回: <CR><LF>+OK=<EN>,<protocol>,<ip>,< port ><CR><LF>
      设置
       发送: AT+SOCK3=<EN>,<protocol>,<ip>,< port ><CR>
       返回: <CR><LF>+OK<CR><LF>
参数: EN 使能 0: 关闭 SOCK3
           1: 打 开 SOCK3
    protocol协议类型, TCPC / UDPC
            TCPC 对 应 TCP
             client UDPC 对 应
             UDP client
     ip 当模块被设置为"CLIENT"时,目标服务器的 IP 地址或域名
     port 服务器端口号,10 进制数,小于 65535。
```
### AT+REGMOD

功能: 设置查询注册包机制。

```
格式: 查询
      发送: AT+REGMOD<CR>
      返回: <CR><LF>+OK=<status><CR><LF>
     设置
      发送: AT+REGMOD =<status><CR>
      返回: <CR><LF>+OK<CR><LF>
```
参数:status 注册包机制

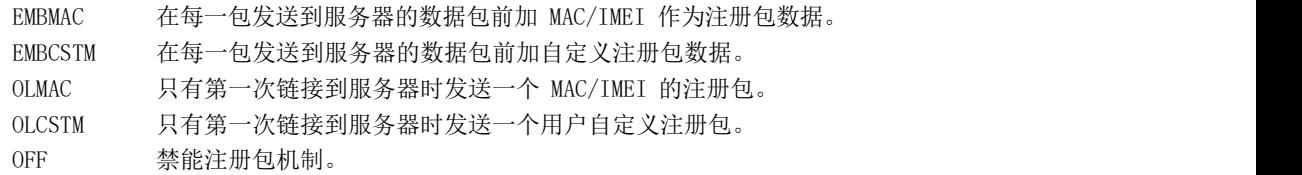

### AT+REGINFO

```
功能: 设置查询自定义注册包内容
```
格式: 查询

发送: AT+ REGINFO <CR>

返回: <CR><LF>+OK=<data><CR><LF>

```
设置
```
发送: AT+ REGINFO =<data><CR>

返回: <CR><LF>+OK<CR><LF>

参数:data 40 字节之内的ASCII 码。

### AT+REGINFONEW

功能: 设置查询自定义注册包内容 格式: 查询 发送: AT+ REGINFONEW<CR> 返回: <CR><LF>+OK=<type>,<data><CR><LF> 设 置 发送: AT+ REGINFONEW =<type>,<data><CR> 返回: <CR><LF>+OK<CR><LF> 参数:

- type 0 注册包类型为 HEX 0 注册包类型为 HEX<br>1 注册包类型为 ASCII 码<br>data 1 注册包类型为 ASCII 码
	-

40 字节之内的 ASCII 码, 当注册包类型为 HEX 时, 内容必须是合法的 HEX 格式且长度必须是偶数。

### AT+HEARTMOD

- 功能: 设置/查询心跳包模式。
- 格式: 查询

发送: AT+ HEARTMOD<CR>

返回: <CR><LF>+OK=<mode><CR><LF>

设置

- 发送: AT+ HEARTMOD=<mode><CR>
- 返回:<CR><LF>+OK<CR><LF>

参数: mode

NET 网络心跳包。 UART 串口心跳包。

### AT+HEARTINFO

```
功能: 设置/查询心跳包数据。
格式: 查询
      发送: AT+ HEARTINFO<CR>
      返回:<CR><LF>+OK=<data><CR><LF>
     设置
      发送: AT+ HEARTINFO=<data><CR>
      返回: <CR><LF>+OK<CR><LF>
参数:data 40 字节之内的ASCII 码心跳包数据。
```
### AT+HEARTINFONEW

功能: 设置/查询心跳包数据。 格式: 查询 发送: AT+ HEARTINFONEW<CR> 返回: <CR><LF>+OK=<type>,<data><CR><LF> 设 置 发送: AT+ HEARTINFO=<type>,<data><CR> 返回: <CR><LF>+OK<CR><LF>

### 参数:

type 0 心跳包类型为 HEX 0 心跳包类型为 HEX<br>1 心跳类型为 ASCII 码<br>data 1 心跳类型为 ASCII 码

40 字节之内的 ASCII 码, 当心跳包类型为 HEX 时, 内容必须是合法的 HEX 格式且长度必须是偶数。

### AT+HEARTM

```
功能: 设置/查询心跳包时间。
格式: 查询
       发送: AT+ HEARTM <CR>
       返回:<CR><LF>+OK=<time><CR><LF>
      设置
       发送: AT+ HEARTM =<time><CR>
       返回: <CR><LF>+OK<CR><LF>
参数: time 心跳时间, 0 关闭, 范围 1~65535 秒。
```
### AT+SHORTM

```
功能: 设置/查询短连接时间。
格式: 查询
      发送: AT+ SHORTM<CR>
      返回: <CR><LF>+OK=<time><CR><LF>
     设置
      发送: AT+ SHORTM=<time><CR>
      返回:<CR><LF>+OK<CR><LF>
```
参数: time 短连接时间,0关闭,范围 2-255 秒。

### AT+CSQ

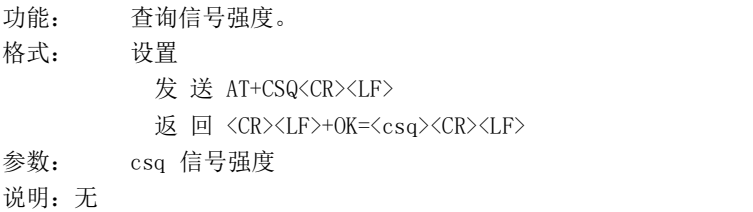

### AT+CREG

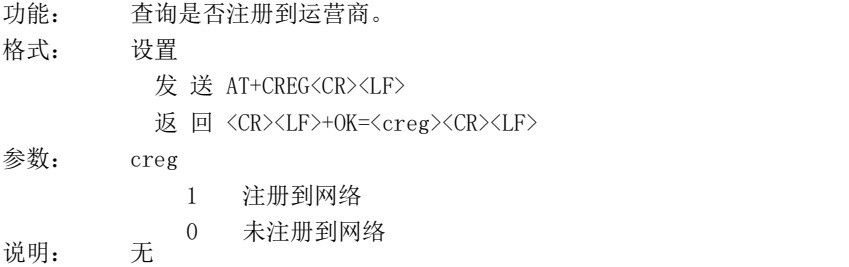

### AT+CPIN

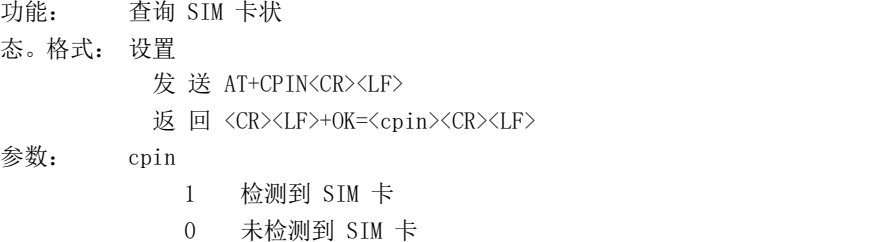

说明: 无

### AT+ UARTEX (扩展指令)

功能: 设置/查询串口参数(AT+UART 指令仅可配置波特率、校验位) 格式: 查询

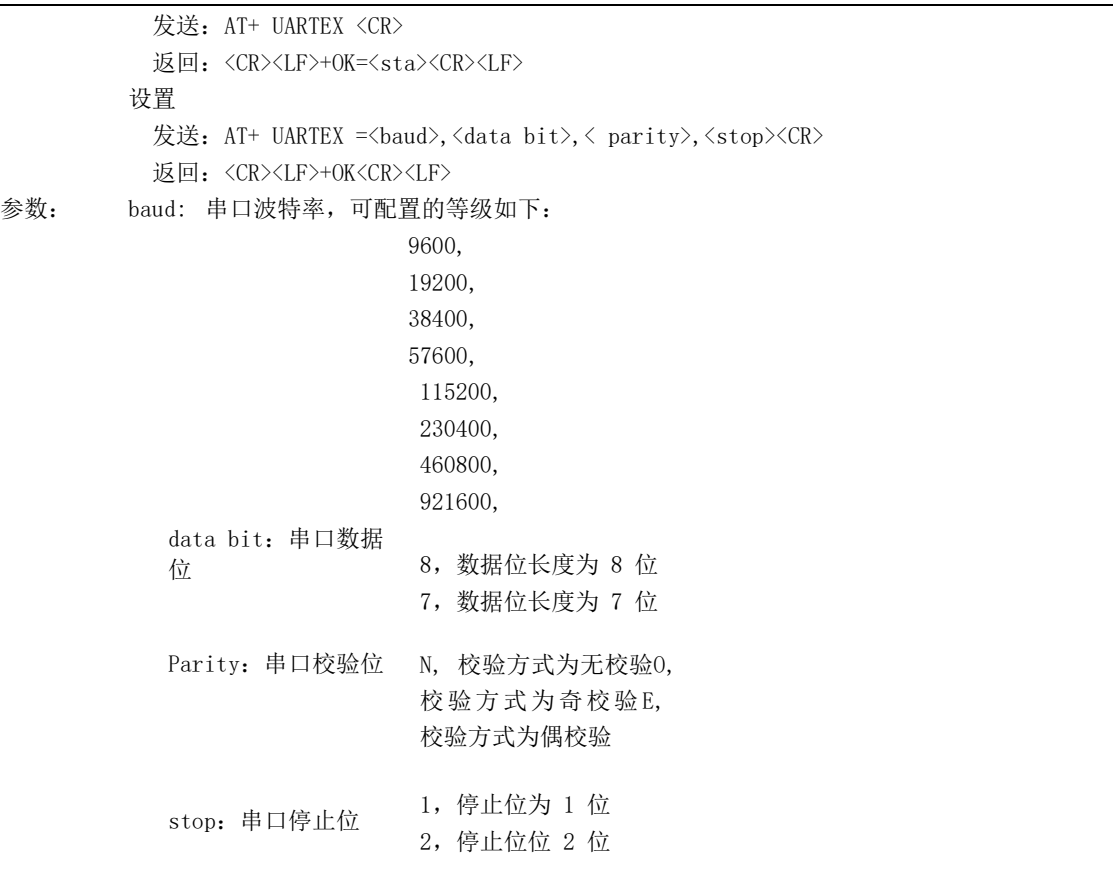

### AT+ ICCID

功能: 查询 SIM 卡号(集成电路卡识别 码) 格式: 查询 发送: AT+ ICCID <CR> 返回: <CR><LF>+OK=<number><CR><LF> 参数: number :

当前SIM 卡的 ICCID 号

### AT+ LBS

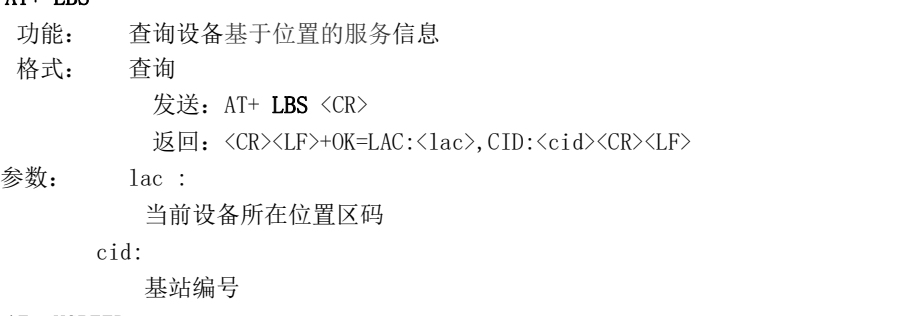

### AT+ HSPEED

功能: 设置/查询高速连传模式是否启用 **格式: 配置 いっこう こうしょう こうしょう 配置** 发送: AT+ HSPEED=<state> <CR> 返回: <CR><LF>+OK<CR><LF> 查询

发送: AT+ HSPEED <CR>

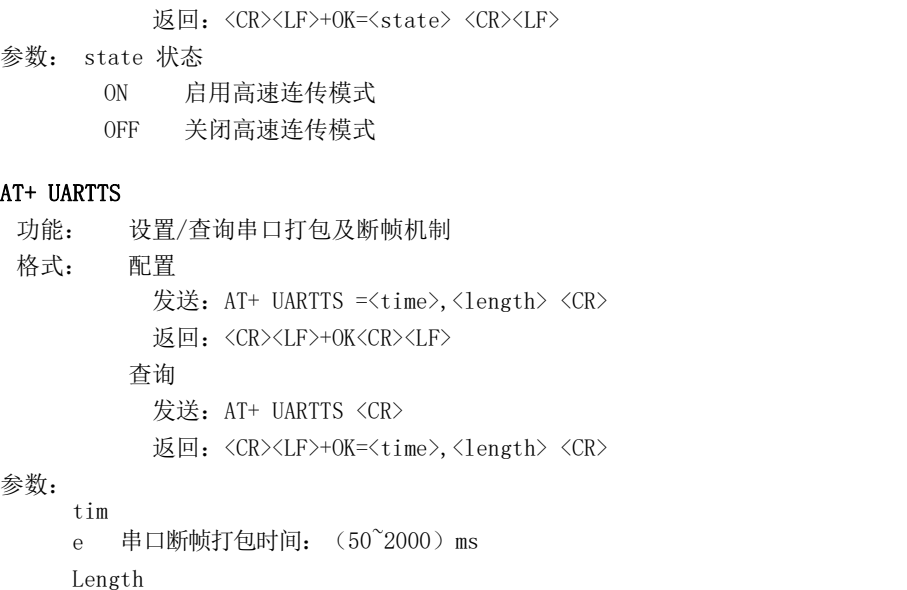

串口打包长度:(20~1024)字节

### AT+ SMSSEND

功能: 发送短信指令 格式: 发送 发送: AT+ SMSSEND =<number>,<info> <CR>

返回: <CR><LF>+OK<CR><LF>

### 参数:

Number :接收机电话号码 info: 发送的信息内容(英文或者数字)

### AT+ SMSINFO

功能: 配置/查询短信配置识别码 格式: 发送 发送: AT+ SMSINFO =<Info> <CR> 返回: <CR><LF>+OK<CR><LF> 查询 发送: AT+ SMSINFO <CR> 返回: <CR><LF>+OK=<info> <CR>

### 参数:

Info :远程短信配置识别码

### AT+MODBUS

功能: 设置/查询 Modbus RTU/TCP 转换功能是否开启 **格式: 配置 こうしょう こうしょう 配置** 发送: AT+ MODBUS =<state> <CR> 返回:<CR><LF>+OK<CR><LF> ついて むしょう しょうしょう むしゃく こうしん むしゃく こうしゃ こうしょう こうしゅう こうしょう 发送: AT+ MODBUS <CR> 返回: <CR><LF>+OK=<state> <CR><LF>

参数: state 状态

ON 启用 Modbus RTU/TCP 转换功能 OFF 关闭 Modbus RTU/TCP 转换功能 AT+MTCPID 功能: 设置/查询 Modbus RTU/TCP 事件标识符格式: 配 置 发送: AT+ MTCPID =<id> <CR> 返回:<CR><LF>+OK<CR><LF> ついて むしょう しょうしょう むしゃく こうしん むしゃく こうしょう むしゃく こうしゅう こうしょう 发送: AT+ MTCPID <CR> 返回:<CR><LF>+OK=<id> <CR><LF> 参数: id 标识符 (0~65535 )2 字节 备注:当 ID 为 0 时,收到的任意 modbusTCP 都将转换成对应的RTU 协议,否则只有标识符匹配才转 换 医二氯化物 医二氯化物 医心脏性 医心脏性 医心脏性 医心脏性

### AT+NETHEAD

功能: 设置/查询网络AT指令头 格式: 配置 发送: AT+ NETHEAD =<value> <CR> 返回:<CR><LF>+OK<CR><LF> ついて むしょう しょうしょう むしゃく こうしん むしゃく こうしゃ こうしょう こうしゅう こうしょう 发送: AT+ NETHEAD <CR> 返回: <CR><LF>+OK=<value><CR><LF> 参数: value,设置/查询网络AT指令头 备注 :网络AT标识符最长为19个字符

### AT+MQTTMODE

```
功能:设置/查询MQTT模式
 格式: 配置
       发送: AT+ MQTTMODE =<mode> <CR>
       返回:<CR><LF>+OK<CR><LF>
        查询
       发送: AT+ NETHEAD <CR>
       返回: <CR><LF>+OK=<value><CR><LF>
参数:mode,MQTT模式
    备注 :mode取值如下:
  0,MQTT模式关闭;
  1,阿里云平台;
```
- 2,oneNET平台;
- 3,百度云平台,以及其他支持标准MQTT协议的物联网平台;

### AT+MQTT\_ADDRESS

功能: 设置/查询MQTT平台地址、端口 格式: 配置 发送: AT+ MQTT\_ADDRESS =<addr><port> <CR> 返回: <CR><LF>+OK<CR><LF> ついて むしょう しょうしょう むしゃく こうしん むしゃく こうしょう むしゃく こうしゅう こうしょう 发送: AT+ MQTT\_ADDRESS<CR> 返回: <CR><LF>+OK=<addr><port><CR><LF> 参数:addr平台地址 port平台端口

### AT+MQTT\_CONNECT

功能: 设置/查询接入MQTT平台的必要参数, 使用阿里云时不需要完成此配置, 但是需要

使用AT+ MQTT\_ALIAUTH来完成三要素的配置 格式: 配置 发送: AT+ MQTT\_CONNECT =<value0><value1><value2> <CR> 返回:<CR><LF>+OK<CR><LF> ついて むしょう しょうしょう むしゃく こうしん むしゃく こうしょう むしゃく こうしゅう こうしょう 发送: AT+ MQTT\_CONNECT<CR> 返回: <CR><LF>+OK=<value0><value1><value2><CR><LF> 参数: <value0>当MQTT模式设为2的时候, 即接入oneNET, value0为设备ID; 当MQTT模式设为3的时候, 即接入百度云或其他支持标准MQTT协议的平台,value0为设备名 <value1>当MQTT模式设为2的时候,即接入oneNET, value1为产品ID: 当MQTT模式设为3的时候, 即接入百度云或其他支持标准MQTT协议的平台,value1为用户名 <value2>当MQTT模式设为2的时候,即接入oneNET, value2为鉴权信息; 当MQTT模式设为3的时候, 即接入百度云或其他支持标准MQTT协议的平台,value2为密码

### AT+MQTT\_SUBSCRIBE\_TOPIC

功能:设置/查询MQTT平台地址、端口 格式: 配置 发送: AT+ MQTT\_SUBSCRIBE\_TOPIC =<topicName><qos> <CR> 返回: <CR><LF>+OK<CR><LF> ついて むしょう しょうしょう むしゃく こうしん むしゃく こうしょう むしゃく こうしゅう こうしょう 发送: AT+ MQTT\_SUBSCRIBE\_TOPIC<CR> 返回: <CR><LF>+OK=<topicName><qos><CR><LF> 参数: topicName订阅的消息主题名 qos阅的消息的等级,qos的值可以取,0、1、2

### AT+MQTT\_PUBLISH\_TOPIC

功能: 设置/查询MQTT平台地址、端口 格式: 配置 发送: AT+ MQTT\_PUBLISH\_TOPIC =<topicName><qos> <CR> 返回: <CR><LF>+OK<CR><LF> 查询 发送: AT+ MQTT\_PUBLISH\_TOPIC<CR> 返回: <CR><LF>+OK=<topicName><qos><CR><LF> 参数: topicName发布的消息主题名 qos阅的消息的等级,qos的值只能取0

### AT+MQTT\_ALIAUTH

功能:设置/查询阿里云平台的三要素,当MQTT模式设为1的时候,即接入阿里云的时候才需要配置 格式: 配置

发送: AT+ MQTT\_ALIAUTH =<value0><value1><value2> <CR> 返回: <CR><LF>+OK<CR><LF>

ついて むしょう しょうしょう むしょう こくさい こうしょく こうきょう むしゃ こうしゅう こうしょう

发送: AT+ MQTT\_ALIAUTH<CR>

返回:<CR><LF>+OK=<value0><value1><value2><CR><LF>

参数:<value0>产品密钥

<value1>设备名 <value2>设备密钥

# <span id="page-30-0"></span>第四章 注意事项

- 本模块第一路 Socket 永远打开, 初始化成功后将会自动与配置好的网络网络服务器建立连接。
- 模块上电后一直无法初始化成功, 即超过 30 秒 State 指示灯无任何指示, 此时应检查模块安装是否正常, SIM 卡是 否正常插入,SIM 是否已经失效。
- 短连接功能可用于减小多设备对服务器的连接压力。当开启短连接功能后(AT+SHORTM>2), 当网络或者串口均无数据 持续时间超过短连接设置周期时,模块将主动断开该连接,断开后网络无法下发数据,本地串口发送有效数据,模块 将立即与服务器建立连接,此时若关闭了本地清除缓存功能,本次数据包将会被缓存(最大 10K 字节),连接成功后, 该数据将被发送到服务器,若开启了清除本地缓存功能,该数据包将被丢弃。
- 心跳功能用于当模块与服务器成功建立连接后的连接维持, 在网络中, 若客户端与网络服务器成功建立连接后长时间 无数据传输, Socket 链路可能出现"呆死"现象, 即链路存在, 但无法收发数据。所以, 在实际使用中, 推荐开启 心跳包功能,保证网络链路的可靠性。
- 实际使用中,两次通信的数据延迟有差异属于正常现象。
- 本模块在关闭协议传输后,单条链路支持的最大单包长度为 10K 字节,本地串口或者网络单次发送超过该长度的数据 包可能会引起数据包异常;开启分发协议,每路 SocKet 链路单包最大可支持 1024 字节(用户配置的串口打包长度),
- 高速连传模式下, 不能开启 EMBMAC 和 EMBCSTM 注册包功能,且在高速模式下,不支持短信收发功能,只有第一路 Socket 有效链路有效,不支持协议分发数据;
- 当设备串口输出"pdp error,device will be reset!"字样时,表示 PDP 上下文被网络端停用了,可能是 SIM 卡松 动或者当前网络通道占用异常。
- 短信功能需要插入的 SIM 卡支持短信业务, 物联网卡无法收发短信; 设备发送短信时, 设备响应 OK 仅仅表示模块已 将短信发出, 不代表设备已经接受到短信。
- 当修改串口断帧时间后,AT 指令也需按照此断帧时间来配置来操作,例如:将该参数设置为 2000ms 后,下次上电要 配置设备参数,需要发送'+++'以后, 在大于 2000ms,小于 3000ms 期间内发送一个有效的 AT 指令才能正常进入 AT 模式。

# <span id="page-31-0"></span>第五章 重要声明

- 亿佰特保留对本说明书中所有内容的最终解释权及修改权。
- 由于随着产品的硬件及软件的不断改进,本说明书可能会有所更改,恕不另行告知,最终应以最新版的说明书为准。
- 使用本产品的用户需到官方网站关注产品动态,以便用户及时获取到本产品的最新信息。

# <span id="page-31-1"></span>修订历史

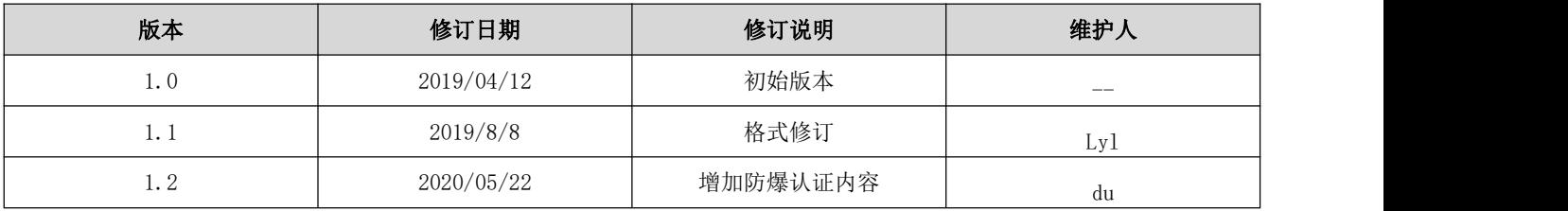

# <span id="page-31-2"></span>关于我们

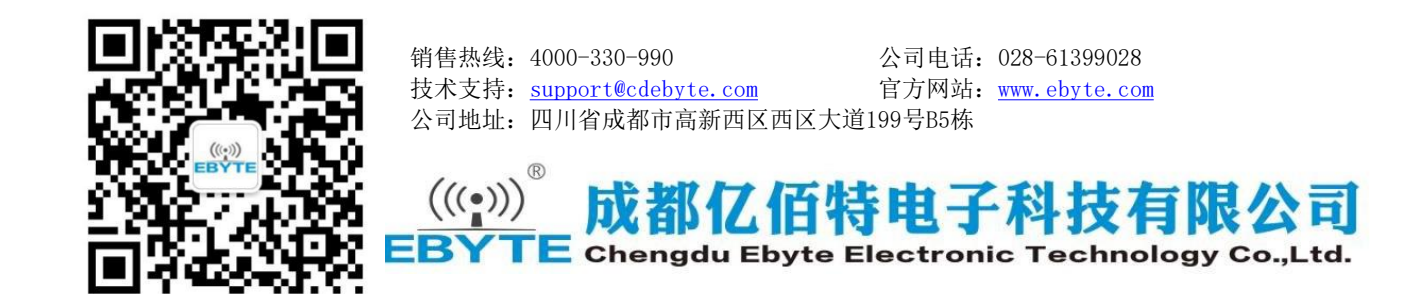